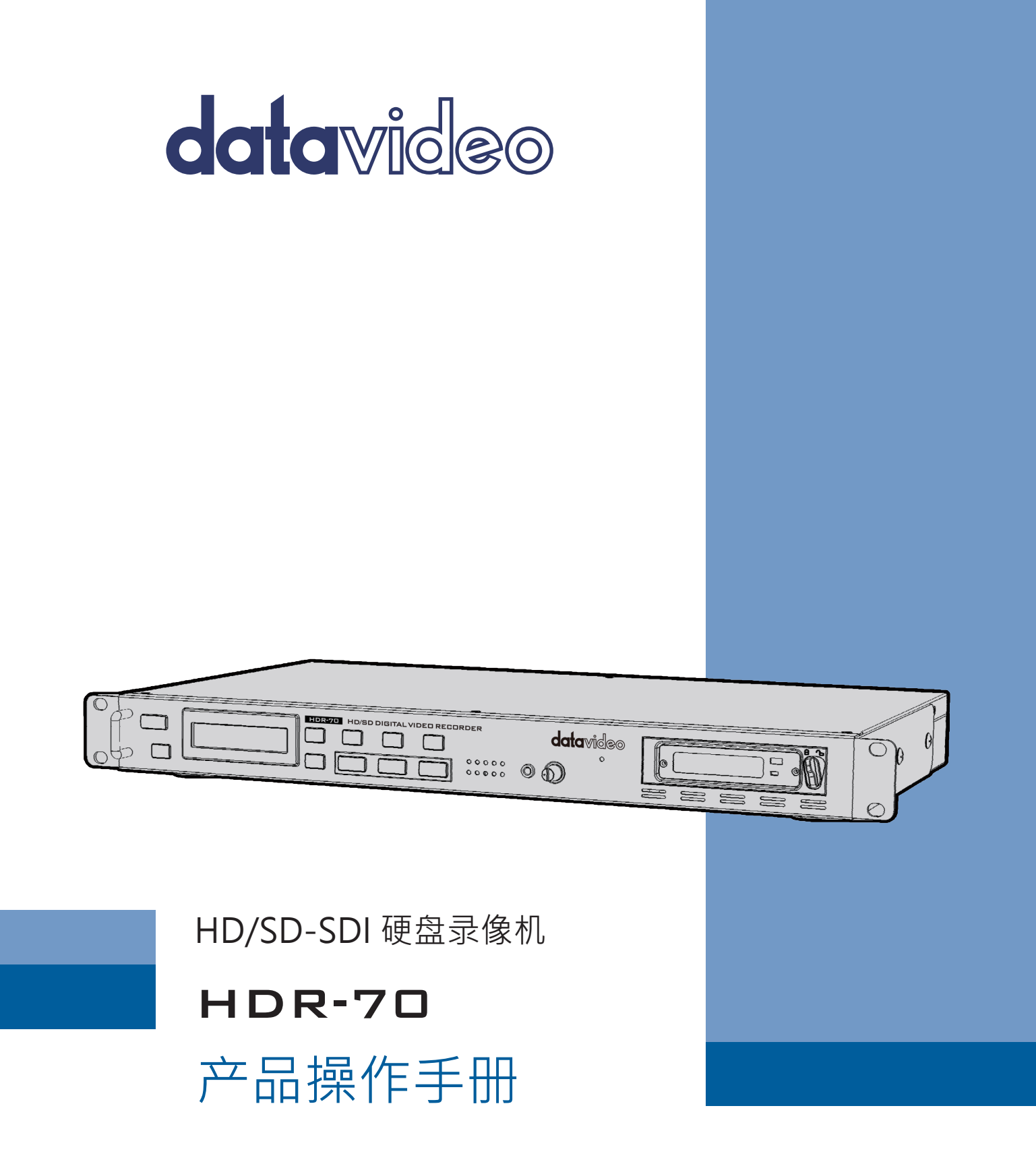

www.datavideo.cn

# 目录

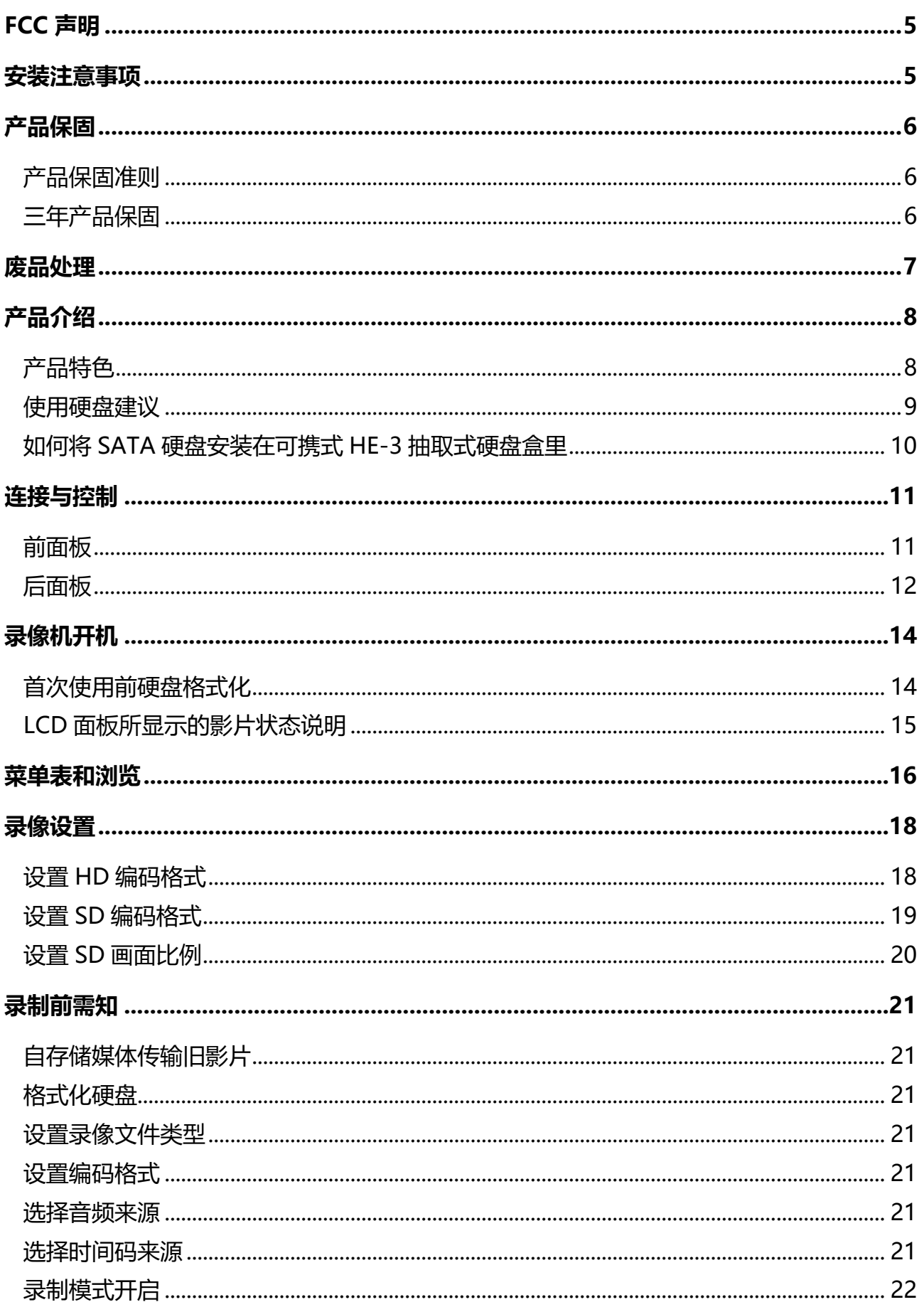

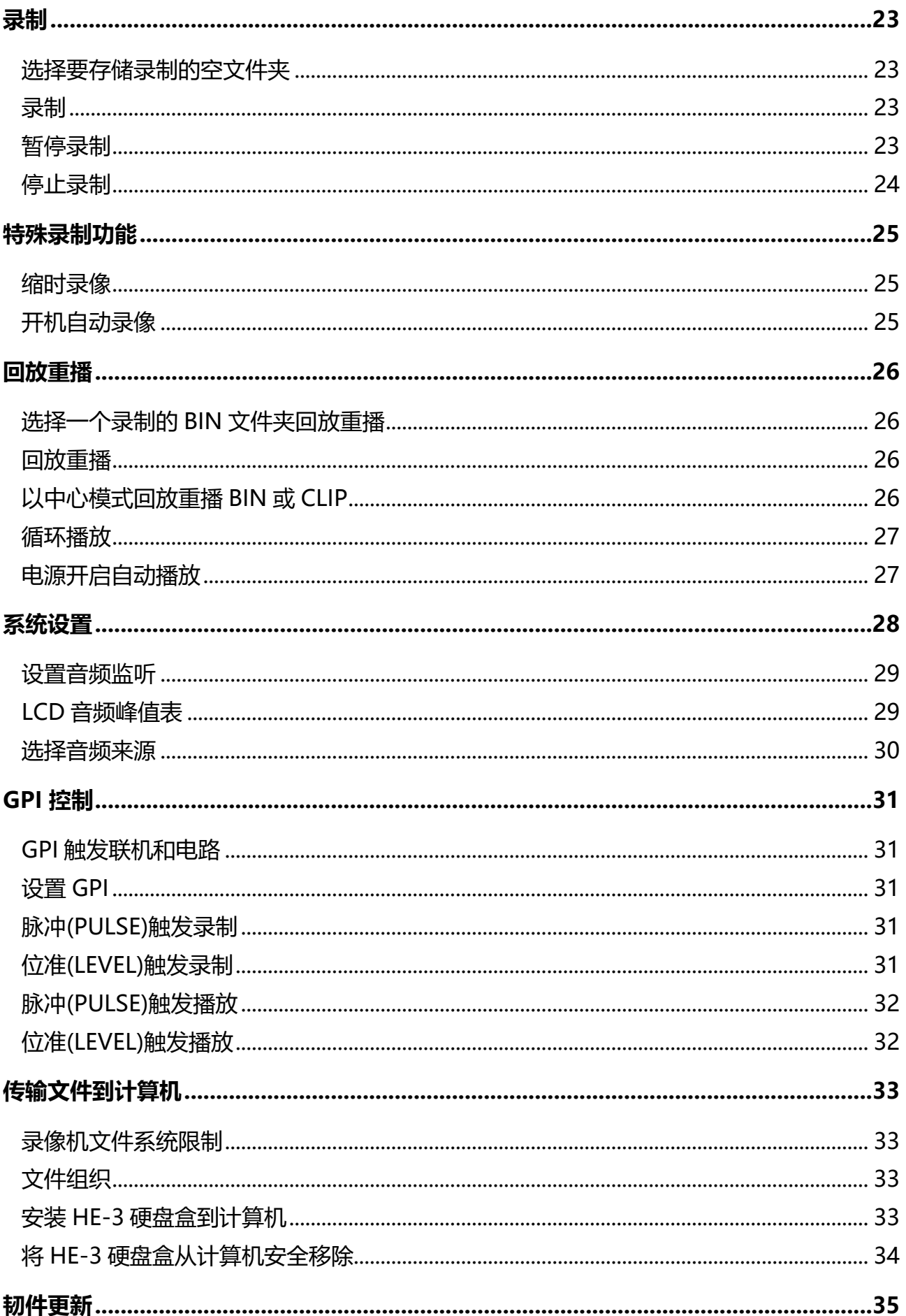

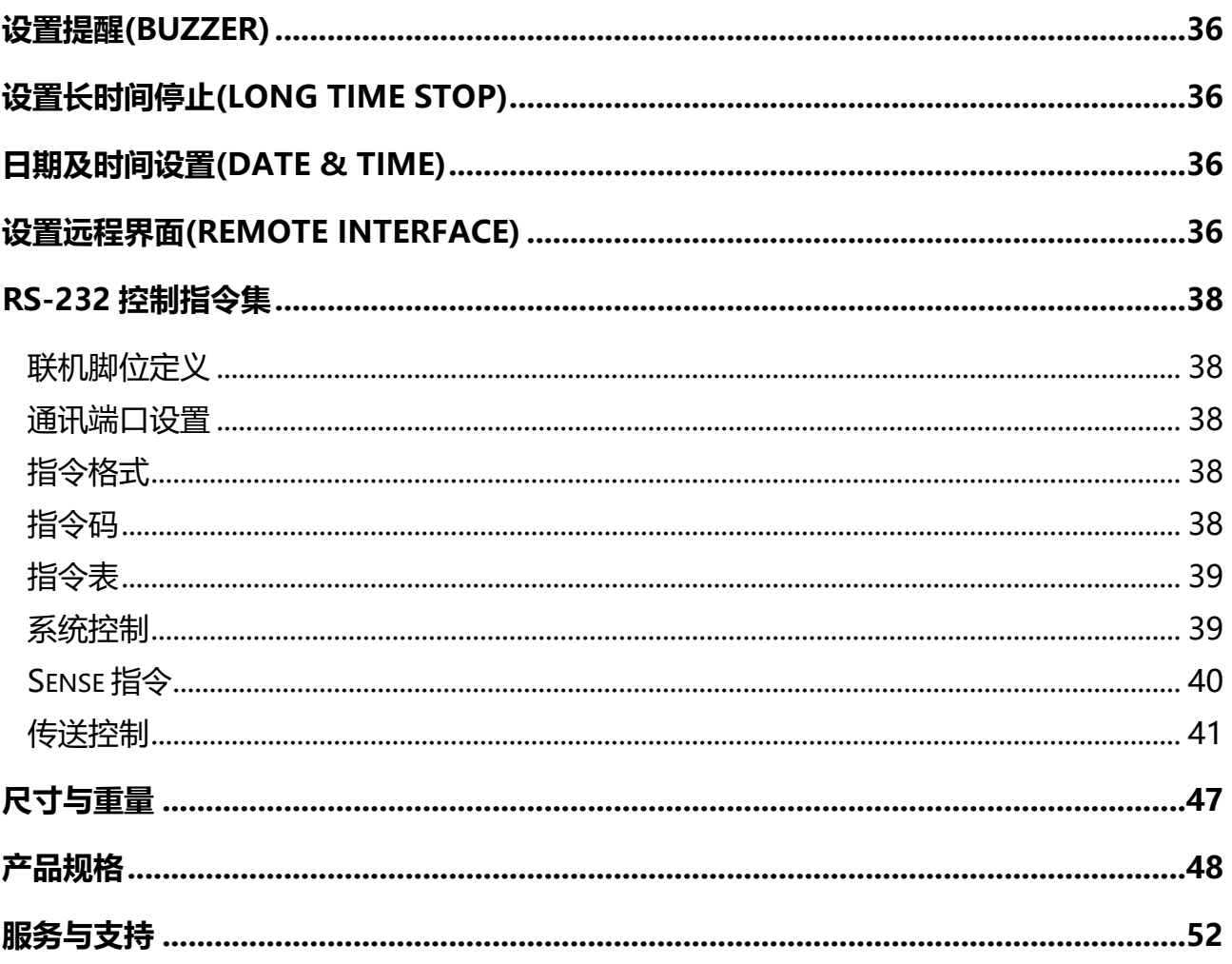

## 产品和服务免责声明

本使用说明书中提供的信息仅作为指南。一直以来, Datavideo 努力提供正确、完整和适当 的信息。但 Datavideo 无法排除本手册中的一些信息可能不正确或不完整,本手册可能包 含打字错误、信息遗漏或不正确信息。Datavideo 建议您重复确认此文件信息的准确性。 Datavideo 不负任何遗漏或错误的责任, 或任何之后本手册内所提供的信息造成之损失或损 害。本手册内容或产品相关更进一步的信息可联络您当地的 Datavideo 办公室或经销商取 得。

## <span id="page-4-1"></span><span id="page-4-0"></span>**FCC 声明**

这个设备遵照 FCC 规则第 15 节, 操作程序受限于以下二个条件:

- (1) 这个设备不能导致有害的干扰。
- (2) 这个设备必须可接受任一种干扰,包括可能导致非预期操作的干扰。

#### **安装注意事项**

- 1. 使用前, 请先仔细阅读本说明书, 并请妥善保存本说明书。
- 2. 请确实遵守产品上所标示的警告标志及说明指示。

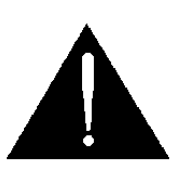

- 3. 清洁本机器前, 请先拔掉电源插头。勿用液态或腐蚀性清洁剂, 使用一般湿布清洁擦拭 即可。
- 4. 请勿在靠近水的地方使用本产品。
- 5. 请勿将产品置放在不平稳的地方,像是手推车、立架等,以免掉落造成产品严重损害。
- 6. 本产品外壳、背部及底部的开孔是为了散热用的,请勿覆盖或塞住这些开孔,以免造成 机器过热。避免将本产品置放在床、沙发、毯子…等表面类似的物品上,才不会塞住开 孔。请勿将本产品置放在靠近火源、暖气炉或热气口的地方。除非确定有适当的通风口, 否则请勿将本产品置放在一个密闭式的空间里。
- 7. 本产品所使用之电源,请依照电源转换器上的标示。
- 8. 避免让任何东西压到本产品的电源线,也避免将本产品压在别的电源在线。
- 9. 使用延长线时, 请确认所使用的总电量/总安培数, 不得超过延长线所负荷的总安培数。
- 10.插入墙壁插座中所使用的总电量不得超过15安培的限度。
- 11.请勿在机体开孔塞入任何东西,以免触电或引起短路走火;请勿在本产品上泼溅任何液 体。
- 12.请勿擅自进行拆解维修。如擅自打开盖壳,将会使你暴露在电压或其他的危险下。请向 服务人员洽询所有的服务事项。
- 13.如有下列情形发生,请将本产品的插头拔掉,并向合格的经销商或服务人员洽询:
	- a. 电源线或插头有损害或散开剥落的情形。
	- b. 有液体渗进本产品中。
- c. 如果本产品曾淋到雨或被泼到水。
- d. 如已依照本使用说明书之操作规则,仍无法正常使用时。只可调整本使用说明书中所 提到可以调整的地方,因为其他地方的调整如果不恰当,有可能会导致本产品受损害, 而且会让合格的技术人员花更长的时间维修,才能恢复到原来的状态。
- e. 如果本产品曾掉落或机体曾受损害。
- f. 如果本产品的性能有异常的改变,请洽询经销商。

## <span id="page-5-0"></span>**产品保固**

## <span id="page-5-1"></span>**产品保固准则**

- 产品自购买日起皆有一年生产瑕疵保固。
- 保固期内任何维修需提供原始购买发票或其它相关文件证明。
- 产品保固期限自购买日期起算;购买证明遗失或购买日期未填写者,以产品出厂日期加 30 天为保固起始日。
- 所有非 Datavideo 制造的产品 (没有 Datavideo logo 的产品) 从购买日起保有一年的 保固期。
- 因意外(天灾、地变、雷击等意外事故)、不当使用(如液晶破裂、液体、沙粒、尘土渗入、 受潮等)、未经 Datavideo 授权之人员所进行之维修或修改,皆不在保固范围内。
- 因计算机系统病毒和恶意软件造成的损坏不在保固范围内。
- 未经授权自行安装计算机的第三方软件所造成的损坏不在保固范围内。
- 所有文件或运送费用包含保险皆由购买方所负担。
- 任何其它性质的索赔皆不在保固范围内。
- 包括耳机,线材和电池在内的所有配件均不在保固范围内。
- 保固仅在产品购买的国家或地区有效。
- 本产品保固准则不影响您的法定权利。

## <span id="page-5-2"></span>**三年产品保固**

● 自 2017 年 7 月 1 日起凡购买 Datavideo 产品, 30 天内至官方网站 登录注册或向当地 Datavideo 分公司或其授权经销商提出申请,即可

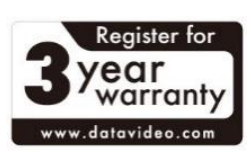

免费从一年升级为三年保固。

 消耗性产品如 LCD 面板、DVD Drives、硬盘、固态硬盘、SD 卡、U 盘、灯光、摄像机 模块、PCIe 板卡仅维持一年保固。

#### <span id="page-6-0"></span>**废品处理**

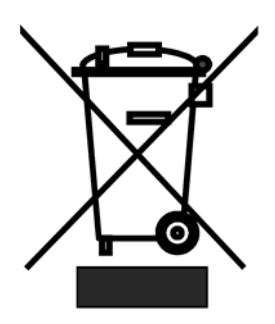

#### **本产品符合欧盟 WEEE 废电子电机设备指令**

为了应付日渐增加的废电子电机废弃物,减轻掩埋场及焚化炉的负担, 防止废电子电机废弃物中所含之有害物质进入环境,欧盟于 2003 年 1 月 27 日通过「废电子电机设备指令」(Directive on the Waste Electronics and Electrical Equipment WEEE), 要求制造商必须负 起收集、回收并妥善处置废电子电机产品。您购买本公司产品将不会成

为废弃物,它会有效的回收并加以处理。

<span id="page-7-0"></span>Datavideo HDR-70 是一台抽取式硬盘的硬盘录像机。HDR-70 可以在各种工作室或者在 任何场所所使用的录像机。

它提供了 SD 和 HD 的 SDI 接口输入的视频录制, 甚至有 SDI 输出接口方便监看录制视频监 看。该录像机提供 SD 或 HD MPEG-II MXF 或 MOV 档, 和范围广泛的非线性编辑及播放 程序提供最完整的解决方案。根据您的喜好,可以选择多种视频采样和比特率。

HDR-70 可以从 SDI 和 HDMI 输出播放已录制的视频。通过前面板按键或 RS-232 或使用 简易的 GPI 触控来进行设备操作控制。

录制完成后,按退出抽取式硬盘盒即可。此硬盘盒可通过 USB 2.0 接口连接到计算机或者 MAC 系统,来进行非线性后制编辑。也可以将所需的视图像文件复制到 HD NLE 媒体硬盘 盒。连接 USB2.0 即可提供硬盘盒电源,无须另外连接其它电源,所在工作场合中只要连接 到电接到计算机即可。录像机在 12V 的电压下即可运作,所以不限于特定工作场合或 OB 车中使用。

#### <span id="page-7-1"></span>**产品特色**

- 背光液晶显示屏和软按键,用于菜单目录确认和菜单导航
- 一般 VTR 类型的按键用于播放/暂停、停止、录制、快转和倒转
- 液晶状态屏幕确认输入信号和设备设置
- 可携式 HE-3 硬盘盒适用于标准 SATA 2.5 吋笔记本电脑硬盘
- 前面板 3.5mm 立体音频频插孔点和音量控制,方便音频监控
- 液晶显示音频电平表

#### **输入接口:**

- SD / HD-SDI BNC 视频输入接口并具备 loop 输出
- 模拟或八声道音频输入- 通过 XLR 输入的模拟音频

#### **输出接口:**

- SD / HD-SDI BNC 输出接口
- HDMI 输出

#### **文件格式支援:**

- .MOV、.MXF
- 在录制过程中, NTFS 系统可建立大尺寸文件
- 时间码输入与输出
- 支持 Genlock and black burst 功能
- 支持 RS-232 及 GPI 控制
- DC12V 工作电压, 便于安装在各种场合及 OB 车中

## <span id="page-8-0"></span>**使用硬盘建议**

以下为兼容硬盘信息,若您需要更多信息,请向 Datavideo 当地经销商或 Datavideo 分公 司索取。

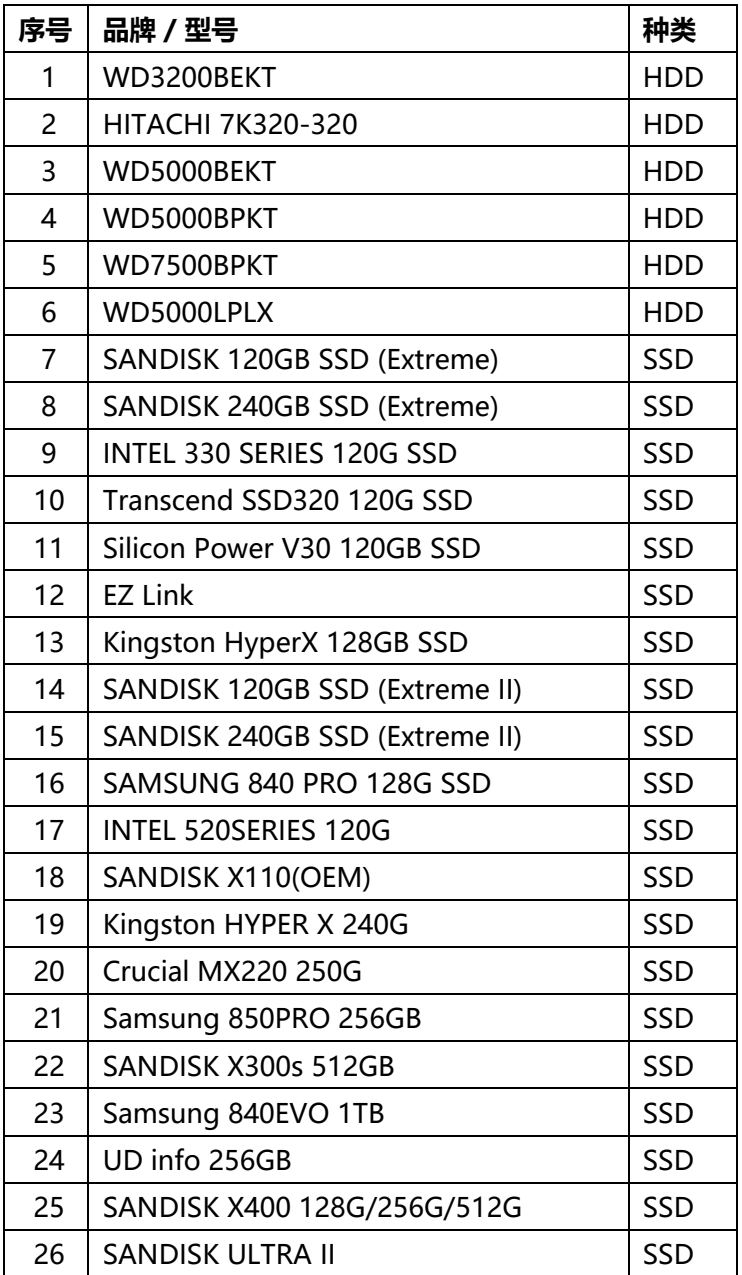

**注意:**HDR-70 最大只支持 1GB 容量的 HDD/SSD。如您使用 HDD,请使用 7200rpm 的 HDD,且请勿使用 Seagate 品牌。如您使用 SSD, 请使用 TLC NAND 的 SSD, 并请避免使 用 QLC NAND 的 SSD。

## <span id="page-9-0"></span>**如何将 SATA 硬盘安装在可携式 HE-3 抽取式硬盘盒里**

Datavideo 建议使用内含 8 或 16MB 内存的 2.5 吋 SATA HDD。如果您的设备没有内建 硬盘, 请参考以下安装步骤安装至 HE-3 抽取式硬盘盒。

请向 Datavideo 当地经销商或者 Datavideo 办公室提供索取硬盘兼容性信息。

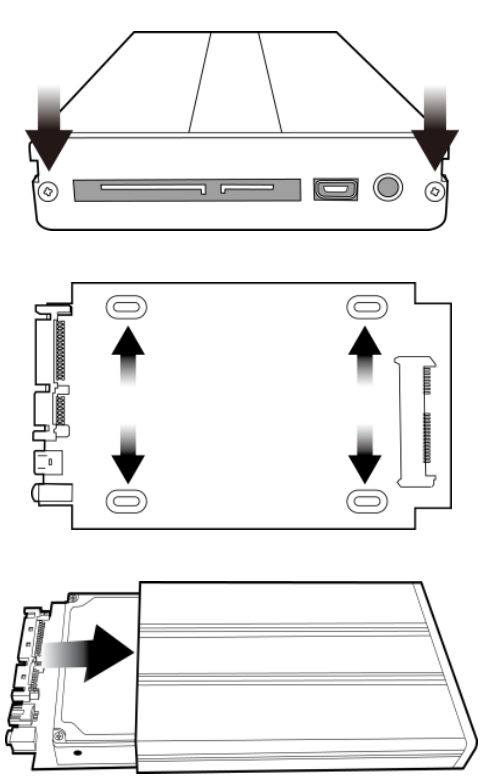

- 1. 拆卸抽取盒前盖的左、右二端螺丝,并 将内部电路板抽出。
- 2. 将 2.5 吋 SATA HDD 安插于电路板, 并 转向转背部锁紧螺丝将硬盘固定在电路 板。
- 3. 将电路板及硬盘放置回抽取盒内。

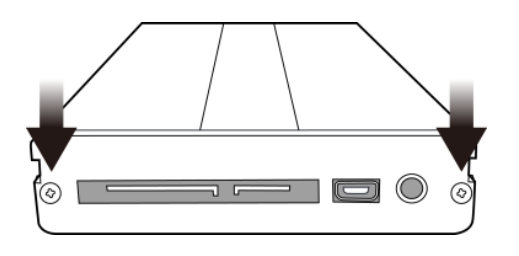

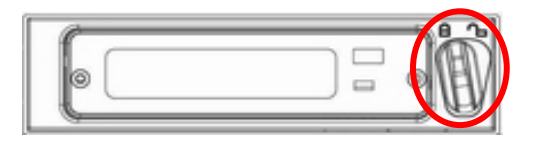

4. 锁上抽取盒前盖左、右二端螺丝。

5. 将抽取盒放置回录像机推到底后,从右 至左转动安全锁固定住。

- 6. 可开启开关。
- 7. 首次使用时,录像机将格式化新的硬盘。当录像机准备好设置和使用时,LCD 会显现 出您的硬盘可以开始使用。

## <span id="page-10-0"></span>**连接与控制**

#### <span id="page-10-1"></span>**前面板**

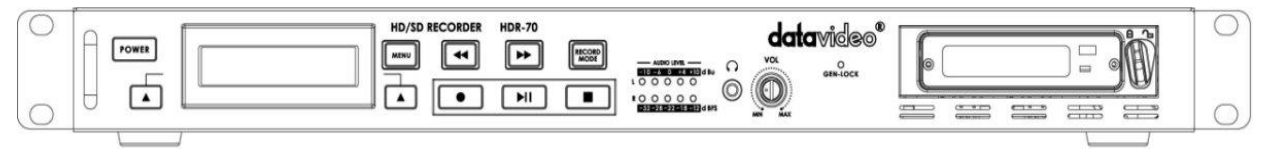

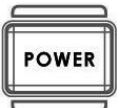

#### **电源开/关按键**

待机状态电源开关按键。

**注意:主电源开关位于后面板上。**

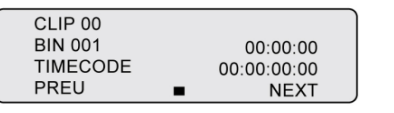

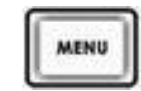

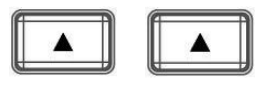

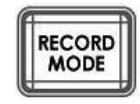

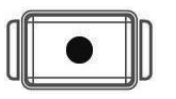

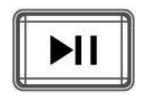

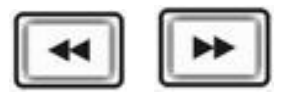

#### **显示面板**

显示 HDR-70 的状态、Bin 的编号、时间码和菜单。若 按下 MENU 键可显示菜单。

#### **菜单按键**

菜单按键按下进入菜单,浏览使用的上/下键按键。

#### **上一页/下一页按键**

这些按键为浏览于录制片段编号和主菜单选项之间使 用。

#### **录像模式按键**

在录制之前,请确保录像**模式已开启(按键亮灯)。**

#### **录制按键**

想要开始录制,请**同时**按住录制和播放按键,即可开始 录制。

**注意:若视频信号没进入 HDR-70,即不会录制。**

#### **播放/暂停按键**

开始回放 BIN 文件夹的内容或者暂停视频回放 – 状态将 显示在 LCD 面板上。

## **快转/倒转按键** 在播放模式下这些按键作为快转和倒转按键。

11

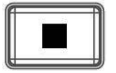

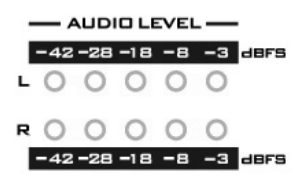

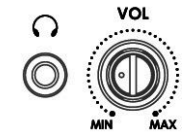

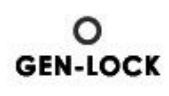

#### **停止按键**

停止回放或录制功能。

**音量表/峰值表** 输入音频音量 LED 显示所选来源的音量。功能说明可参 考第 **29** 和 **30** 页。

#### **监听耳机音频**

立体声耳机迷你插孔。VOL 旋钮调整控制耳机音量。

## **GEN-LOCK**

当 GEN-LOCK 的 LED 亮时,表示 GEN-LOCK 功能已开 启。

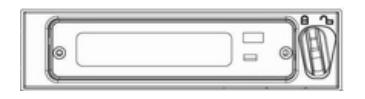

#### **2.5 吋抽取式硬盘槽**

可携式的 HE-3 HDD 硬盘, 其 SATA 与 USB 接口可连 接到计算机进行文件复制及传输。

## <span id="page-11-0"></span>**后面板**

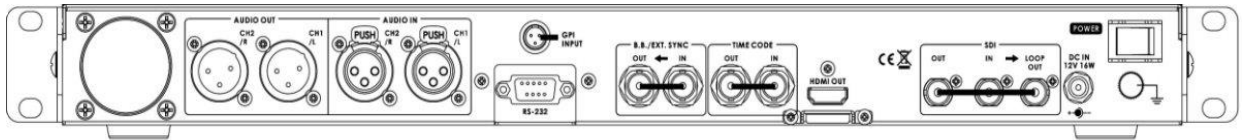

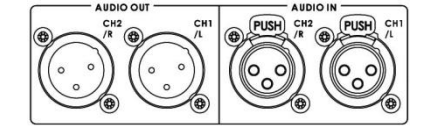

**XLR 音频输入和输出**

此接口用于连接平衡音频来源。

**注意: 录像机需要视频来源才可录制文件,功能说明可参 考第 30 页。**

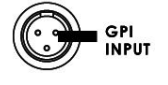

#### **GPI 接口**

可用于简单的外部控制。录音机可接受脉冲(pulse)或位 准(level)触发输入,可触发录制、播放和暂停功能。**功 能说明可参考第 31 页。**

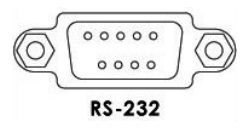

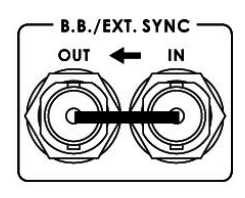

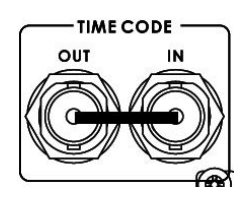

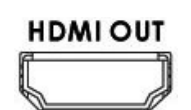

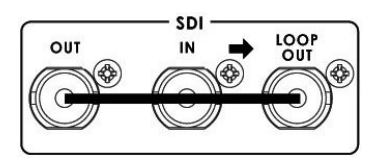

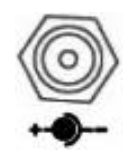

#### **RS-232/422**

用户可选择远程控制(在菜单中选择) 。**功能说明可参考 第 36 页。**

**Black Burst** 输入/输出 当与其他设备同步录像机时,可以作为视频参考来源。

#### **时间码输入/输出**

用户可以选择外部或内部时间码来源。当您连接外部时 间码来源到此输入接口时,您可将时间码来源设置为外 部。

**HDMI 输出接口** 用于连接外部 HDMI 设备。

### **HD-SDI 输入、输出和 Loop-thru 输出接口**

4:2:2 SDI 视频数据支持 1.5Gbps 传输速率 SMPTE 292M 标准。SDI 传输专业等级视频信号,并可以联机 长距离传输系统。

#### **DC 电源接口**

将所提供的 12V 电源线连接至 DC 电源接口。可利用外 圈锁附机制将直流电源变压器的电源线连接头锁附在接 口上。

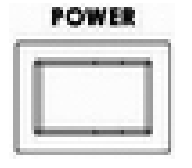

#### **电源开/关切换**

按压开关的点端可开启设备电源。参考前面板上的软式 电源开/关切换键。

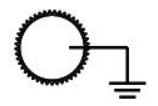

#### **接地端**

当连接主机到任何设备,请确认其接地端正确地连接到 接地点。连接时,请使用插头式插座并确认连接线的截 面积至少为 1.0 平方毫米。

## <span id="page-13-0"></span>**录像机开机**

务必将 HDR-70 的电源连接到录像机的后面板,并且将 HE-3 可携式硬盘盒安装和固定 到位。

HDR-70 的电源开关在后面板上。按压电源开关键的点端即可开启录像机电源。

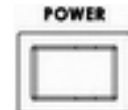

#### **后面板开/关键**

电源开关切换

如果设备后面板的开关己经开启,但没有在运作,表示其可能处于待机模式。请再单击前 面板的电源键,LCD 显示面板应会开启背光显示。

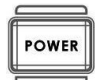

#### **前面板电源按键**

使设备进入待机模式或缓启动设备。

## <span id="page-13-1"></span>**首次使用前硬盘格式化**

全新的 HE-3 硬盘, 如第 10 页所述, 在首次使用之前, 需要在录像机中进行格式化。录 像机前方 LCD 面板会显示下方信息。

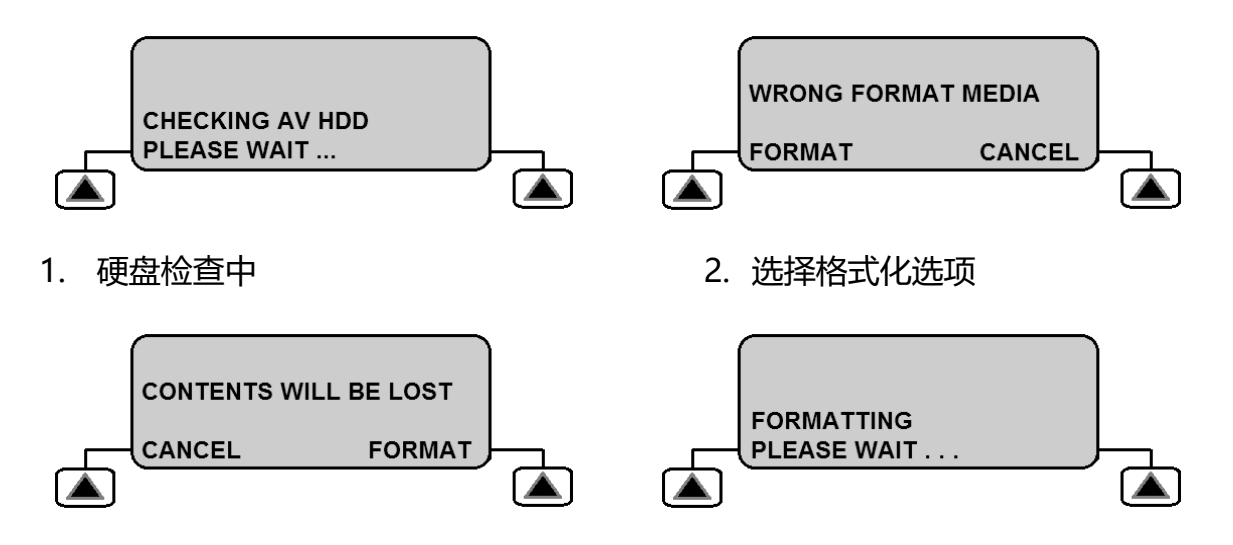

- 
- 3. 确认格式化选项 4. 格式化已完成并可使用

## <span id="page-14-0"></span>**LCD 面板所显示的影片状态说明**

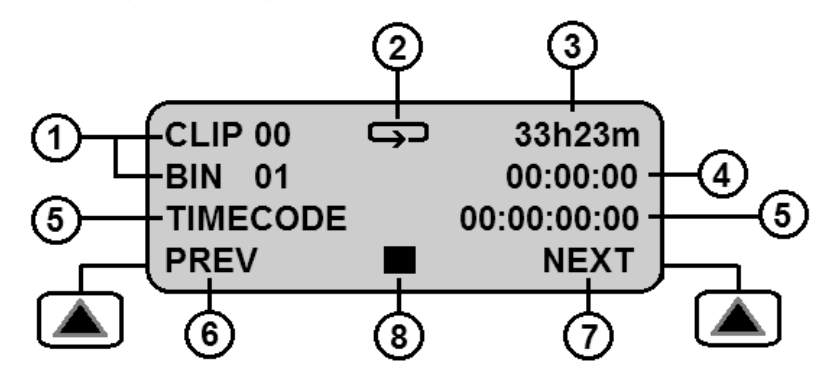

- 1. 目前所播放的 BIN 文件夹与影片文件 序号
- 2. 循环播放显示 非使用中不会显示
- 3. 可录像剩余时间(小时与分钟)
- 4. 目前 BIN 文件夹的录像影片长度 [HH:MM:SS]
- 5. 目前时间码 [HH:MM:SS:FF]
- 6. 面板左按键功能
- 7. 面板右按键功能
- 8. 开始录像、暂停、停止、快转、倒转 和播放功能显示

## <span id="page-15-0"></span>**菜单表和浏览**

您的 HDR 录像机设备是一个菜单导向的设备;内含多项选项用来初始设置设备。菜单设置 会一直有效,即使设备电源被关闭,设置还是会被存储。多数的设置,如文件頪型和比特率, 只需要设置一次即可。本说明书会提供更多详细说明。

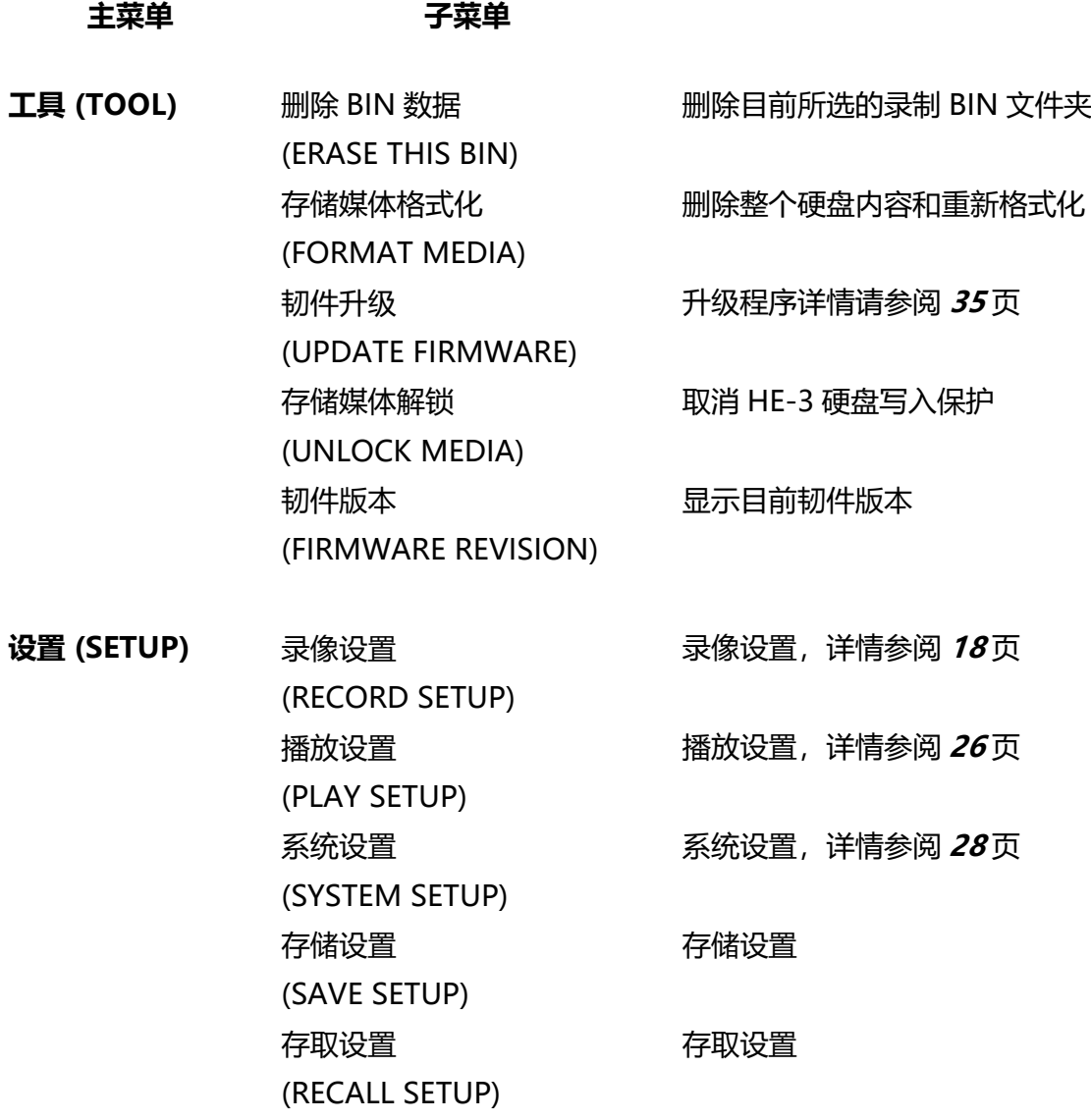

**状态 (STATUS)** LCD 显示目前的录像比特率和视频格式

下列为前面板上的按键,用于浏览显示菜单和更改设置

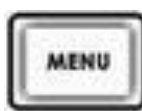

#### **菜单按键**

菜单按键按下进入菜单,浏览使用的上/下键按键。

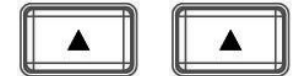

**上一頁/下一頁按键**

这些按键用于浏览菜单选项或为选项选设数值, 您所选的选项旁 有[\*]符号代表已选。所选的设置在状态菜单里确认。

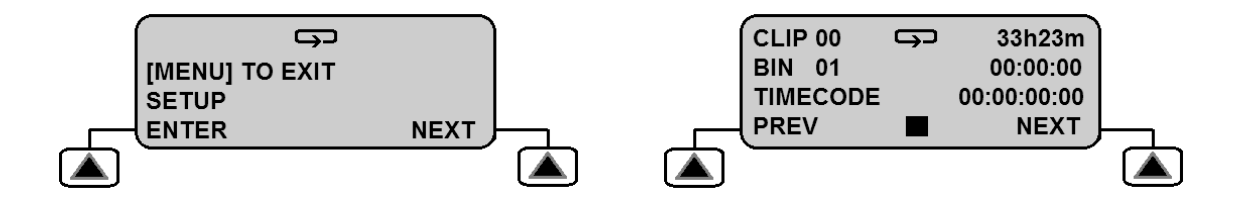

#### **Menu 菜单按键同时也是退出键**

- 单击菜单按键来退出当前的选项。
- 再按一次菜单按键来退出菜单层。
- 若没有其它上层菜单,画面将会返回到Clip影片状态显示。

## <span id="page-17-0"></span>**录像设置**

若要录制输入视频,可通过此菜单设置 HDR-70。菜单内的选项如下:

**主菜单 子菜单 1 子菜单 2**

工具 (TOOL)

**设置 (SETUP)**

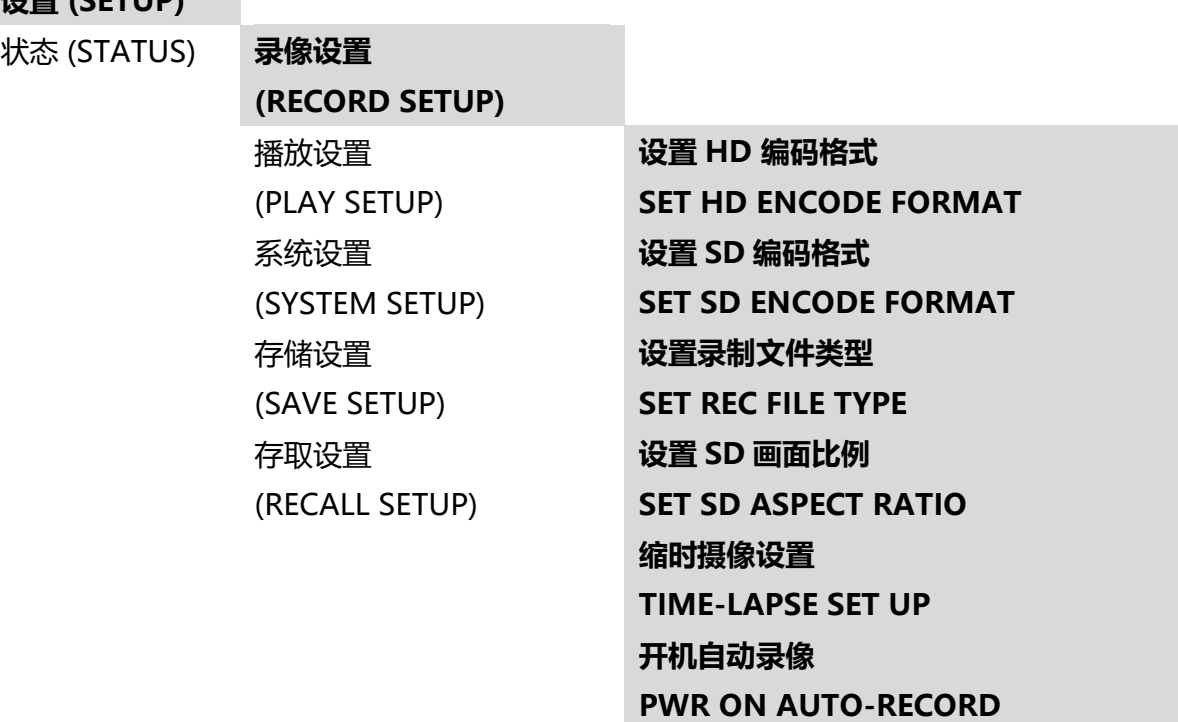

## <span id="page-17-1"></span>**设置 HD 编码格式**

此选项用于选择录制 HD-SDI 视频来源的质量和比特率, 选项如下:

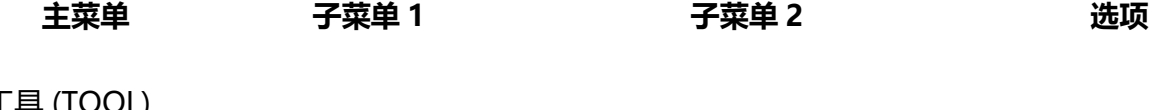

工具 (TOOL)

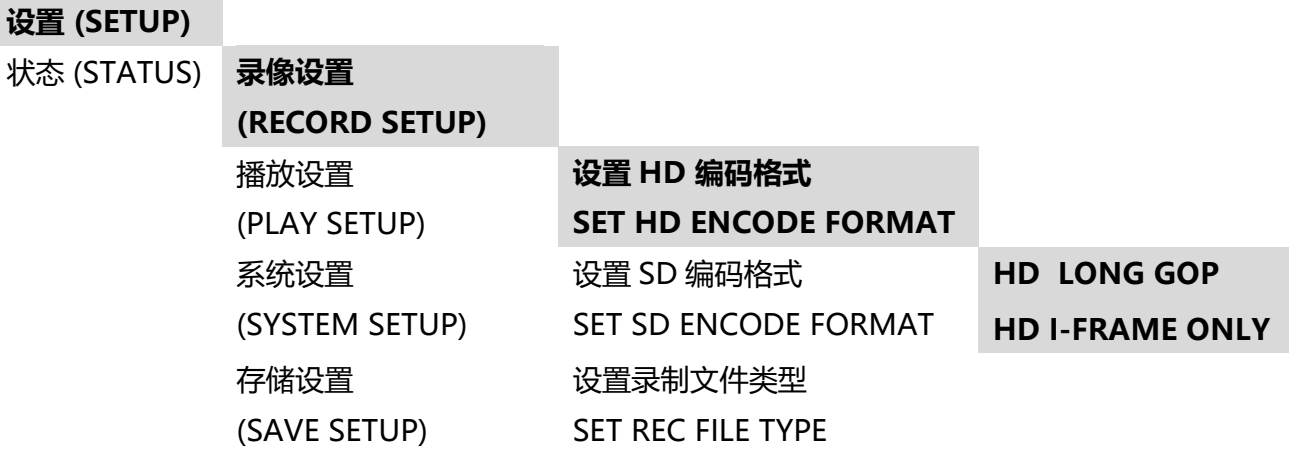

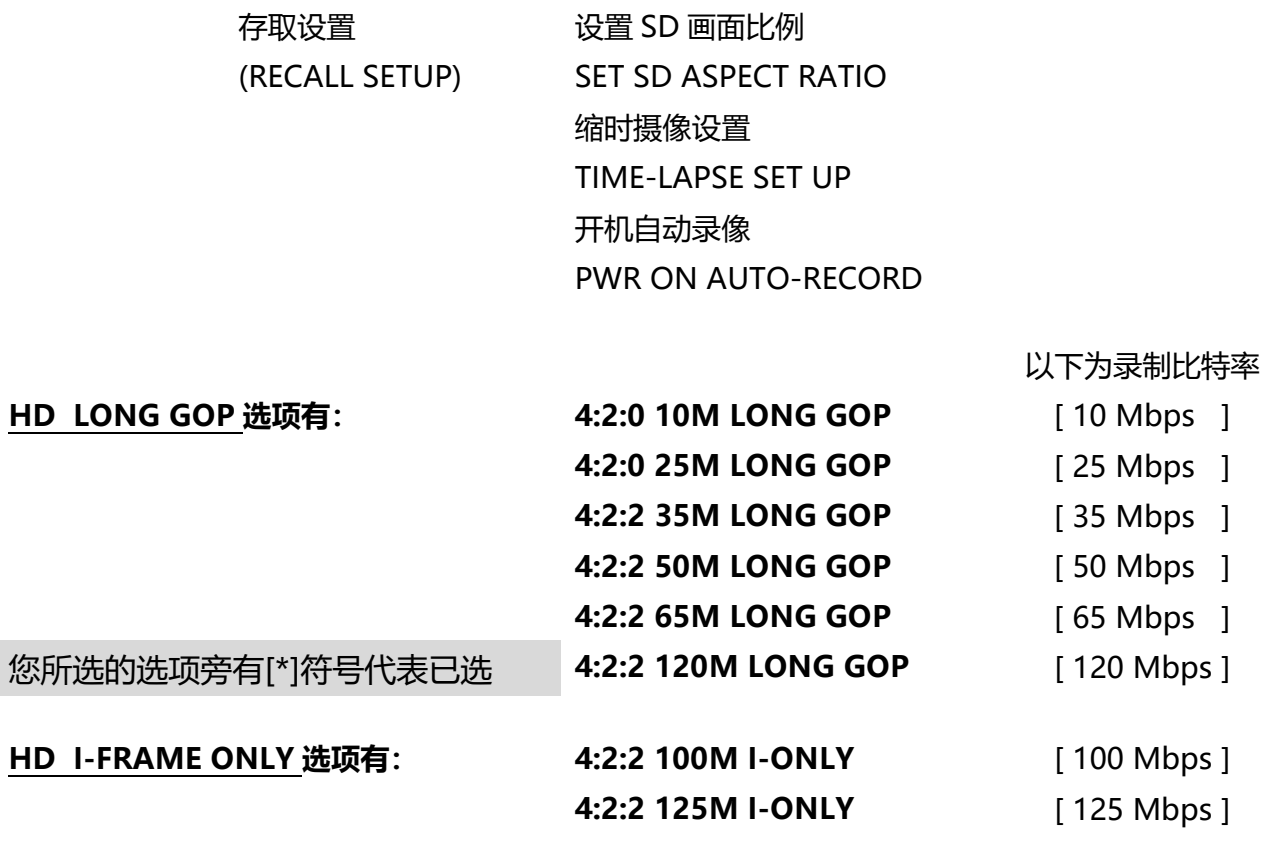

注意 : HDR-70 只能录制以下所列之 HD-SDI 输入视频格式

**1920x1080p 23.98 / 24**

- **或 1920x1080i 50 / 59.94 / 60**
- **或 1280x720p 50 / 59.94 / 60**

## <span id="page-18-0"></span>**设置 SD 编码格式**

此选项用于选择录制 SD-SDI 视频来源的质量和比特率,选项如下:

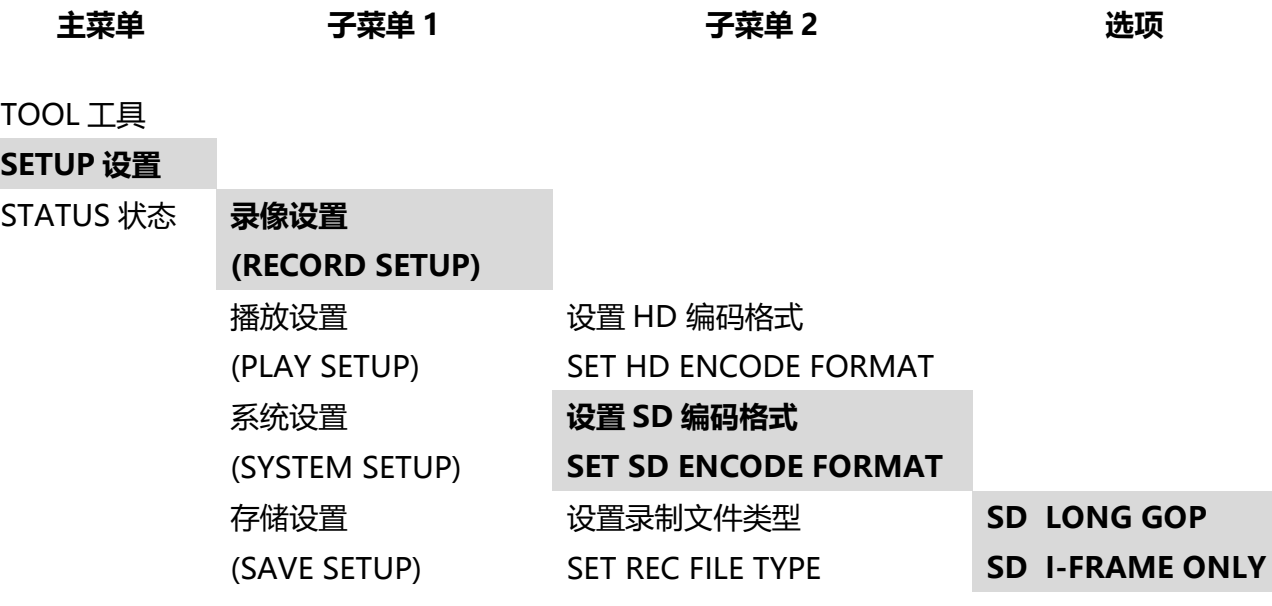

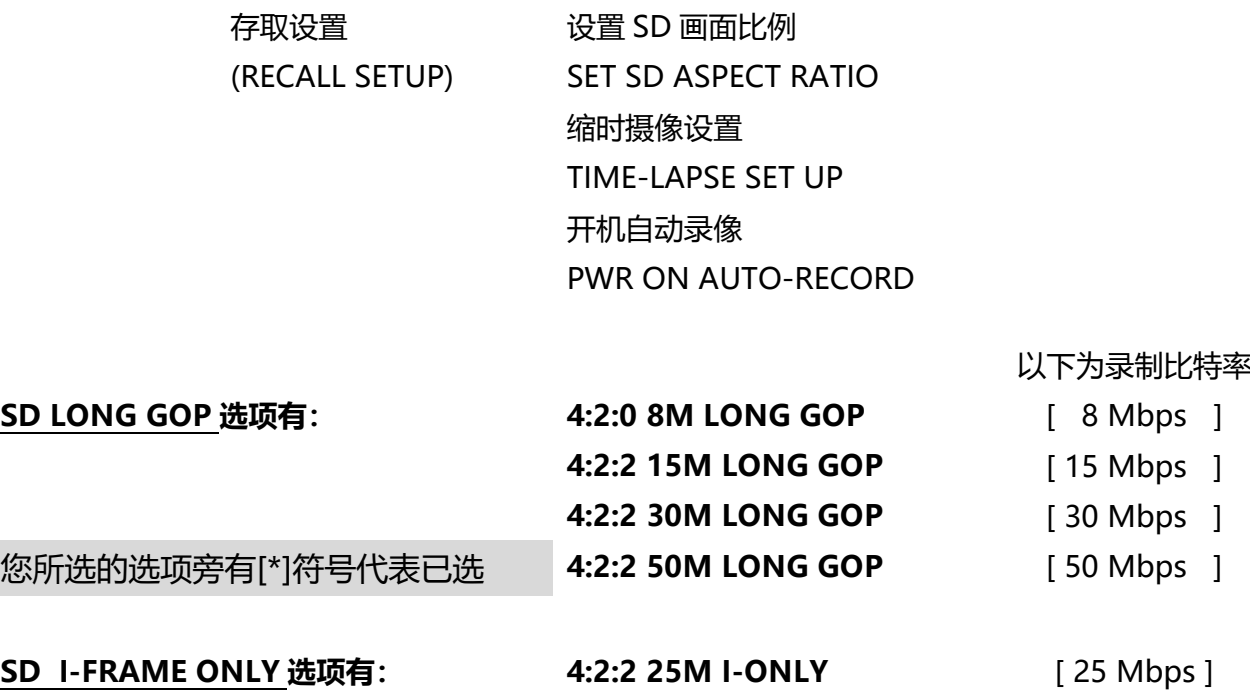

**4:2:2 50M I-ONLY** [ 50 Mbps ]

注意 : HDR-70 仅能录制 PAL 或 NTSC SDI 输入视频格式

## <span id="page-19-0"></span>**设置 SD 画面比例**

此选项用于设置录像机 SD 画面比例

在 LCD 显示面板检视,选设路径为 菜单 [**MENU**] –> 设置 [**SETUP**] –> 录像设置 [**RECORD SETUP**] –> 设置 SD 画面比例 [**SET SD ASPECT RATIO**]

选项有 4:3 或 16:9。选设的选项旁边有[\*]符号备注。

建议录像机与视频来源设备有相同的画面比例。

**注意 : 如果选择错误的画面比例,所录制在 HDR-70 影片的人物会因而改变并显得高瘦或矮 胖。**

## <span id="page-20-0"></span>**录制前需知**

使用录像机前,需要注意下列事项:

#### <span id="page-20-1"></span>**自存储媒体传输旧影片**

HDR-70主要是录像设备,而不是存盘设备,因此建议与全新的HE-3硬盘搭配使用。若您要 使用的HE-3硬盘已有录制视频片段,建议在录像之前,将已录制的影片传送到计算机里,详 细说明请看第33页。

#### <span id="page-20-2"></span>**格式化硬盘**

可格式化HE-3移动硬盘并删除不必要的旧影片文件,以准备进行下一次录制。在LCD显示面 板检视,选设路径为 菜单 [**MENU**] 工具 [**TOOL**] 存储媒体格式化 [**FORMAT MEDIA**]。

#### <span id="page-20-3"></span>**设置录像文件类型**

HDR-70可将HD或SD视频录制成.MXF或.MOV文件。选择与您的后制软件兼容的文件类型。 在LCD显示面板检视,选择文件类型的选设路径为 菜单 [**MENU**] 设置 [**SETUP**] 录像 设置 [**RECORD SETUP**] 设置录制文件类型 [**SET REC FILE TYPE**]。

#### <span id="page-20-4"></span>**设置编码格式**

HDR-70可以录制SD或HD视频, 此外也提供许多比特率录制LONG GOP 或I-FRAME ONLY 影片。

在LCD显示面板检视,选设路径为菜单 [MENU] 设置 [**SETUP**] 录像设置 [**RECORD SETUP**] 设置HD/SD编码格式 [**SET HD/SD ENCODE FORMAT**]。请参考第**18**页及**19** 页相关说明。

#### <span id="page-20-5"></span>**选择音频来源**

HDR-70可以录制SDI或HD-SDI视频音频, 或者可以使用后面板所联机的XLR音频来录制模 拟音频。

在LCD显示面板检视,选设路径为菜单 [**MENU**] 系统设置 [**SYSTEM SETUP**] 选择音 频来源 [**SELECT AUDIO SOURCE**]。

#### <span id="page-20-6"></span>**选择时间码来源**

在 LCD 显示面板检视,选设路径为菜单 [**MENU**] 系统设置 [**SYSTEM SETUP**] 设置时 间码 [**SET TIME CODE**]。

21

- **INTERNAL REC RUN**: 内部录制时间
- **INTERNAL FREE RUN**: 内部设置时间
- **EXTERNAL TC IN:**外部时间码输入 当运用外部时间码时,请通过设备后面板的 TC IN BNC 连接输入接口时间码。
- **EXTERNAL SDI TC:**外部SDI时间码 使用己嵌入到 SDI 或 HD-SDI 视频输入的时间码。 如果在录制过程中,时间码不存在或者移失, LCD 面板将会闪烁警告: **EXT TC LOST [外部时间码移失]**

## <span id="page-21-0"></span>**录制模式开启**

确认录像机前面板上的录像模式按键己开启。

当您尝试在录像模式按键未开启的情况下开始录制,LCD 面板将闪烁警告: **GO REC MODE [前往 REC 模式]**

#### <span id="page-22-0"></span>**录制**

开始录制前,确认录像己正确设置,请先参考第 **16** 至 **22** 页。

#### <span id="page-22-1"></span>**选择要存储录制的空文件夹**

您可以将 BIN 想象成一个文件夹,用来收容一个或者多个相关视频片段(CLIPS)。目前的 BIN 资料及其内容,若有,将显示在视频片段状态显示屏(**Status display**)上,请参见第 **14** 页。

使用右软按键显示下一页(**NEXT**)移到下个 BIN。每一次选择下一页或上一页(**NEXT** 或 PREVIOUS), BIN 文件夹的编号都会改变。

存储在所选 BIN 中的视频长度以小时,分和秒(HH:MM:SS)的格式显示。所以显示  $00:00:00$  的文件夹是空的, 显示 01:35:24 的 BIN 刚刚超过一个小时三十五分钟。对于新的 录像,请选择空的 BIN 文件夹。

注意:当数据 BIN 开始时, 视频片段 CLIP 会自动启动。若 BIN 文件夹内已含视频, 则下一个 视频片段会附加在上次最后一个的视频片段。视频片段并不会插入到 BIN 文件夹其它视频片 段中间。

#### **最短的 CLIP 视频片段是两秒钟**

#### <span id="page-22-2"></span>**录制**

依据录像机配置方式,以下为启动录制的方式

- 1) 手动按住REC按键并同时按Play播放按键
- 2) 使用远程串行接口(**Remote Serial Interface**)。请参阅本手册后面的指令码。
- 3) 使用GPI接口启动视频录制,详情请参阅第**31**页。

**注意:**如果在录像时电源突然中断,正在录制的视频片段最多会消失2秒钟。

#### <span id="page-22-3"></span>**暂停录制**

依据录像机配置方式,以下为暂停录制的方式

- 1) 手动按PLAY播放键。再次按PLAY播放键继续录制。
- 2) 使用远程串行接口(**Remote Serial Interface**)。请参阅本手册后面的指令码。
- 3) 使用GPI接口启动视频录制,详情请参阅第**31**页。

**注意:**每次重返录制时,新的视频片段将会存储在同一个Bin中。每一个Bin最多可存储99个视 频片段。每一个视频片段最短长度为2秒。

## <span id="page-23-0"></span>**停止录制**

依据录像机配置方式,以下为停止录制的方式

- 1) 手动按STOP停止键。
- 2) 使用远程串行接口(**Remote Serial Interface**)。请参阅本手册后面的指令码。
- 3) 使用GPI接口启动视频录制,详情请参阅第**31**页。

## <span id="page-24-0"></span>**特殊录制功能**

## <span id="page-24-1"></span>**缩时录像**

在研究一件物体在某一段长时间的改变,例如:建造大楼或科学研究或者制作动画片,缩时摄 像可以是一项很棒的选择。

使用LCD选设路径[MENU] > SETUP > RECORD SETUP > TIME-LAPSE SETUP确认您的选 项:

#### **TIME LAPSE ON/OFF 缩时开启/关闭**

若此设置为关闭(OFF)状态,会使用一般录制模式和设置。

若此设置为开启(ON)状态,I-Frame only 方式录制模式将会开启,下一段录制模式会依照往 后的设置。

#### **SET TIME LAPSE FRAME 设置缩时模式**

此设置控制捕捉视频的帧数。从 1 到 15 帧数可以被捕捉设置。

选择所需的值后,按 MENU 菜单退出此设置

#### **SET TIME LAPSE CYCLE 设置缩时周期**

此设置在捕捉视频间规定缩时间的量/周期。时间值可以介于 1 秒到 59 分 59 秒之间。

选择所需的值后,按 MENU 菜单退出此设置

#### **例如:**

如果缩时帧数(SET TIMELAPSE FRAME)设置为 2 帧, 缩时周期(SET TIMELAPSE CYCLE) 设置为为 15 秒, 则 HDR-70 将显示:

#### **CYCLE: 02 FRM / 15 S**

在每 15 秒[S]周期之后,2 帧[FRM]的视频会被存储在目前所在的文件夹,直到录像部分停止。 **注意:**当电源中断时,此模式会被存储。如果电源和视频都恢复,则此过程将恢复。请参阅开 机自动录像(**Power On Auto Record**)功能。

**注意:**新的片段仅会在缩时录像开始时被建立。

## <span id="page-24-2"></span>**开机自动录像**

如果在本机通电的情况下启用此选项,录像机将立即开始录制。 在录像机关机前,目前所在的 BIN 文件夹和最近录制设置会在下一次录制所使用,

## <span id="page-25-0"></span>**回放重播**

#### <span id="page-25-1"></span>**选择一个录制的 BIN 文件夹回放重播**

您可以将 BIN 想象成一个文件夹,用来收容一个或者多个相关视频片段(CLIPS)。目前的 BIN 资料及其内容,若有,将显示在视频片段状态显示屏(**Status Display**)上,请参见第 **15** 页。

使用右软按键显示下一页(**NEXT**)移到下个 BIN。每一次选择下一页或上一页(**NEXT** 或 **PREVIOUS**), BIN 文件夹的编号都会改变。

存储在所选 BIN 中的视频长度以小时,分和秒(HH:MM:SS)的格式显示。所以显示 00:00:00 的文件夹是空的,显示 01:35:24 的 BIN 刚刚超过一个小时三十五分钟。对于新的 录像, 请选择空的 BIN 文件夹。

按播放按键之前,首先选择正确的文件夹,录制所需的视频。

**注意:**如果您选择一个空的文件夹,当您按 PLAY 播放按键时不会有任何动静。

#### <span id="page-25-2"></span>**回放重播**

依据录像机配置方式,以下为启动回放的方式

- 1) 手动按回放(**PLAY**)按键
- 2) 使用远程串行接口(**Remote Serial interface**)。请参阅本手册后面的指令码。
- 3) 使用GPI接口启动视频录制,详情请参阅第**31**页。

在回放播放模式下,按键快转(**FREV**)和倒转(**FFWD**)会将回放/速度更改为3x,6x,9x或 12x快速倒转和快转。

反复按一个软键会使播放速度在所选择的方向上以 12 倍速度进行。LCD 显示屏底部显示 1x 以外的速度。

要恢复正常播放,请按播放/播放暂停按键。

#### <span id="page-25-3"></span>**以中心模式回放重播 BIN 或 CLIP**

根据播放设置(Play Setup)菜单选项的设置方式,录像机将只播放目前所在的BIN文件夹中 的最近播放的CLIP片段或回放所选文件夹内的所有视频片段。

当 BIN 文件夹中心模式(BIN Centric Mode)启用[ON]时,播放功能将播放目前所在的文件 夹中所有录制的视频片段。

当 BIN 文件夹中心模式(BIN Centric Mode)启用[OFF]时,播放功能将只播放目前所在的或 者所选的文件夹中最后录制的视频片段。

使用LCD选设路径[MENU] > SETUP > PLAY SETUP > SET PLAY CENTRIC

注意:目前所选的BIN文件夹或片段都会备注[\*]符号。

## <span id="page-26-0"></span>**循环播放**

当循环播放启用并且到最后一帧的视频片段时,本机将立即从第一帧开始播放。 使用LCD选设路径[MENU] > SETUP > PLAY SETUP > SET LOOP PLAY

## <span id="page-26-1"></span>**电源开启自动播放**

此选项开启后,当接上电源,录像机立即开始播放目前的 BIN 文件夹或 CLIP 片段。 使用LCD选设路径[MENU] > SETUP > PLAY SETUP > POWER ON AUTO PLAY

## <span id="page-27-0"></span>**系统设置**

以下为系统设置菜单选项

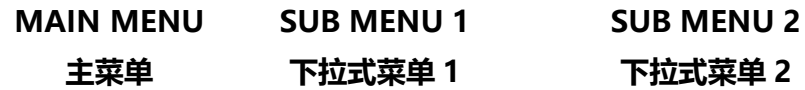

## 工具(TOOL)

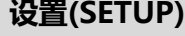

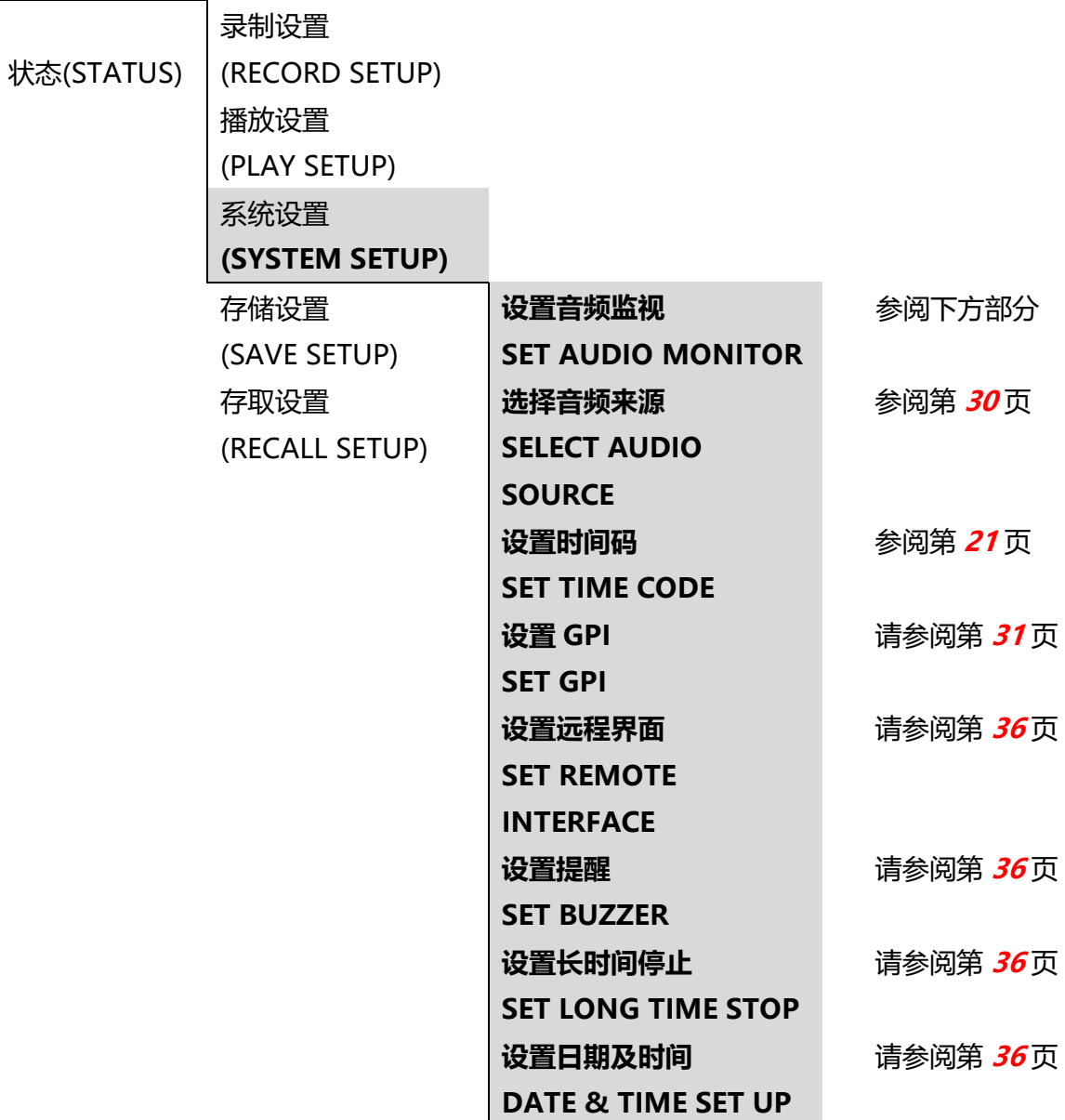

## <span id="page-28-0"></span>**设置音频监听**

此LCD菜单选项让用户选择使用前面板LED音频峰值表和耳机孔监听音频。

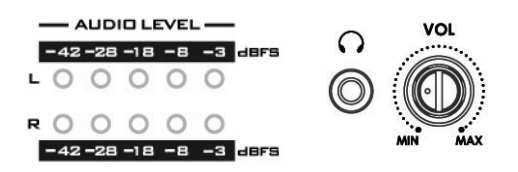

使用LCD选设路径[MENU] > SETUP > SYSTEM SETUP > SET AUDIO MONITOR

原厂初使设置是 AUDIO CHANNEL 1 & 2。

以下为 4 组(stereo)监听声道选项:

AUDIO CHANNEL 1 & 2, or 音频频道 1 和 2, 或

AUDIO CHANNEL 3 & 4, or 音频频道 3 和 4, 或

AUDIO CHANNEL 5 & 6, or 音频通道 5 和 6, 或

AUDIO CHANNEL 7 & 8 音频通道 7 和 8

目前所选的选项旁备注一个[\*]符号。

原厂初使设置是 AUDIO CHANNEL 1 & 2。

## <span id="page-28-1"></span>**LCD 音频峰值表**

录制或播放视频片段时,可以按前面板RECORD录制按键。这会将LCD面板从「视频片段状 态(Clip Status)」视图更改为「LCD音频峰值表(LCD Audio Peak Meter)」视图。

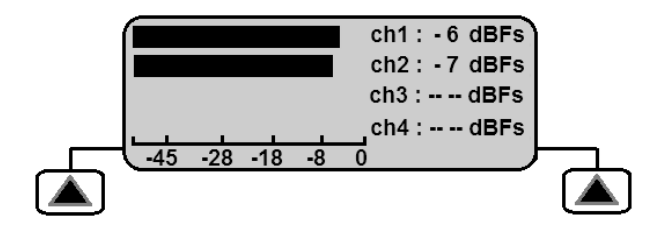

按录制按键可检视音频频道1到4,音频频道5到8循环LCD面板视图,然后再次返回到视频片 段状态视图。

如果没有音频信道,LCD显示屏上的音量条则不会移动。如果音频存在,该信道的音量条将 移动,dBFS值也会显示在旁边。

## <span id="page-29-0"></span>**选择音频来源**

使用LCD选设路径[MENU] > SETUP > SYSTEM SETUP > SELECT AUDIO SOURCE

此录像机可以接受已经嵌入SDI/HD-SDI视频输入的音频信号。同时也可以接受从后面板的 XLR 音频输入的analogue音频信号。

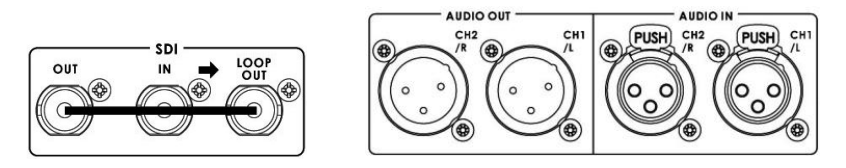

如果选择SDI/HD-SDI嵌入式音频,所录制的音频通道将与SDI输入相符。 如果选择Analogue XLR音频, 此音频将仅会记录在声音频道1和2。

### <span id="page-30-0"></span>**GPI 控制**

#### <span id="page-30-1"></span>**GPI 触发联机和电路**

录像机后面板有一个GPI插座。GPI电路适用于5V以下。该电源由录像机GPI接口提供。您需 要制造一个GPI触发电缆来建立一个简易的「闭合时导电(contact on closure)」按键或类似 的触发器。

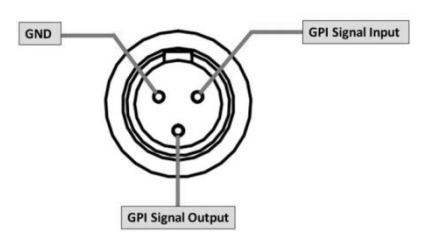

根据录像机的设置和GPI菜单选项,本机可以配置为使用目前视频BIN开始录制/录制暂停或 播放/播放暂停。

## <span id="page-30-2"></span>**设置 GPI**

使用LCD选设路径[MENU] > SET UP > SYSTEM SET UP > SET GPI.

可以在PULSE or LEVEL间进行选择。所选择的选项用[\*]标记。

#### <span id="page-30-3"></span>**脉冲(PULSE)触发录制**

使用视频片段状态显示和软按键,选择一个空的视频BIN文件夹。确认来源设备已连接并正 常运作,并且已选择录像机上的目标文件类型。按住前面板上的录制按键,然后按播放按键, 就可以开始录制过程。然后按下连接的GPI电源线在线的按键,使本机进入录制暂停模式。 然后,单击接触闭合回路按键可使录像机启动录制。每次录像机开始录制时,新的视频片段 将被存储到文件夹 [每个文件夹最多可存99个视频片段]。按录像机前面板上的停止按键结束 录制过程。

#### <span id="page-30-4"></span>**位准(LEVEL)触发录制**

使用视频片段状态显示和软按键,选择一个空的视频文件夹。确认来源设备已连接并正常运 作,并且已选择录象机上的目标文件类型。按住前面板上的录制按键,然后按播放按键,就 可以开始录制过程。然后按下连接的GPI电源线在线的按键,使本机进入录制暂停模式。当 放开按键,录像机会开始录制。每次录像机开始录制时,新的视频片段将被存储到文件夹 [每个文件夹最多可存99个视频片段]。按录像机前面板上的停止按键结束录制过程。

接触闭合按键可能会与您想执行的操作类型相反。更改GPI触点闭合触发器的机械可以解决 这个问题。(例如:当按下电路时,电路断开,录制开始。当完成接触时,接触发出暂停动 作。)

**注意:** 一旦影片影片移转到计算机编辑之后,每个文件夹的起始可能会有几秒钟的影片您会希 望移除。

#### <span id="page-31-0"></span>**脉冲(PULSE)触发播放**

使用视频片段状态显示和软按键,选择一个空的视频文件夹。确认来源设备已连接并正常运 作,并且已选择录像机上的目标文件类型。按住前面板上的播放按键,就可以开始播放。然 后按下连接GPI电源在线的按键,使本机进入播放暂停模式。接下来按下接触闭合按键,本 机就可以从这一点开始回放。按录像机前面板上的停止按键停止回放视频。

### <span id="page-31-1"></span>**位准(LEVEL)触发播放**

使用视频片段状态显示和软按键,选择一个空的视频文件夹。确认输出设备/监视器已连接并 与录像机共同运作。按录像机前面板上的播放按键,就会开始回放按下连接的GPI电源在线 的按键,使本机进入暂停播放模式,按录像机前面板的停止按键停止回放视频。

然而,当放开按键时,就会再次开始回放。按录像机前面板上的停止按键结束播放视频。

接触闭合按键可能会与您想执行的操作类型相反。更改GPI接触闭合触发器的机械可以解决 这个问题。(例如:当按下电路时, 电路断开, 录制开始。当释放时, 触点发出暂停动作。)

## <span id="page-32-0"></span>**传输文件到计算机**

## <span id="page-32-1"></span>**录像机文件系统限制**

此录像机NTFS格式与计算机完全兼容,与Mac也读取兼容。主要的优点是可以每次录制一个 大文件。

注意:一些编辑软件包不能接受大于40GB的图像文件案大小,如果您打算长时间连续拍摄, 请确保您的编辑软件不受影响。

## <span id="page-32-2"></span>**文件组织**

在计算机上所有视频的文件夹命名为BINxx,xx代表从01到99的BIN数字。

在每个BIN文件夹中,每个视频片段将为一个单独的文件,其扩展名称为.MXF .MOV,取决 于录制前所选择的设置。

每个文件将被命名为BxxCnn, 其中xx表示为BIN数字, nn代表视频片段数字从01到99。

## <span id="page-32-3"></span>**安装 HE-3 硬盘盒到计算机**

将硬盘盒锁定杆向右移, 将HE-3硬盘盒从录像机解锁。将HE-3推入录像机, 退出后会弹出 几厘米。当轻轻地将硬盘盒从录像机中取出时,硬盘盒会从内部抽离,您会感觉得到轻微的 阻力是正常现象。

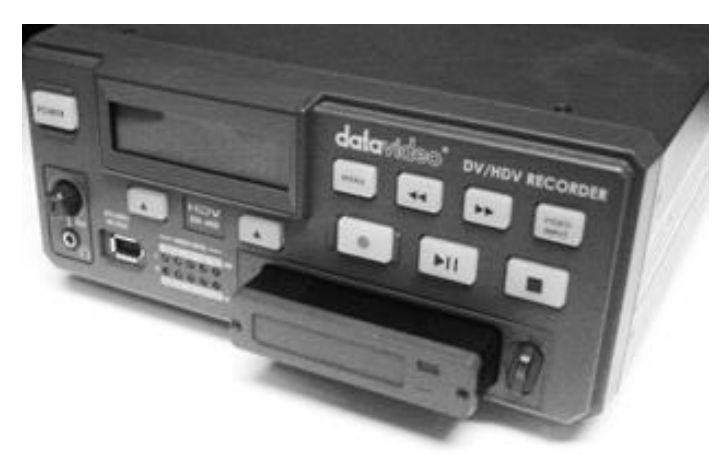

可携式HE-3硬盘盒的后面板上有一个迷你USB连接器, 提供HDD电源并进行数据交换。

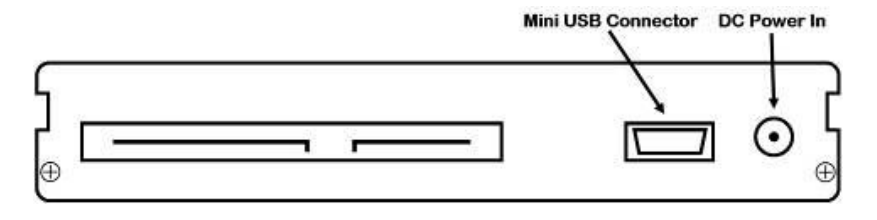

**注意:** 某些计算机和笔记本电脑的USB总电源可能无法提供足够电源给硬盘盒。

将迷你USB转USB A电源线连接到HE-3硬盘盒,双街头端连接到电脑。若硬盘盒无法正常开 启运作,将双连接头端的2个插头都接到计算机或笔记本电脑。

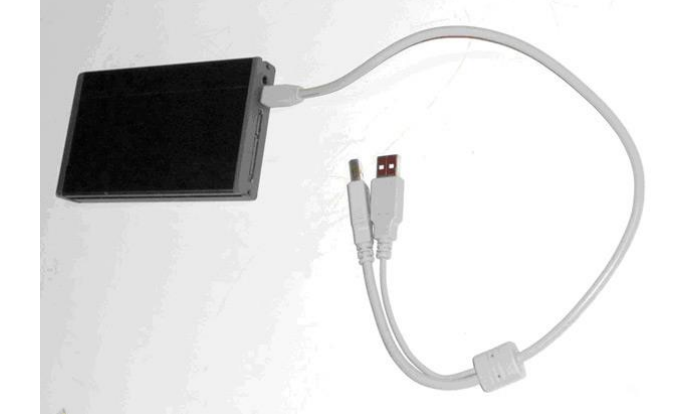

#### **硬盘盒在计算机上会显示HDR-SERIES外接式硬盘**。

## <span id="page-33-0"></span>**将 HE-3 硬盘盒从计算机安全移除**

为了避免造成 HE-3 硬盘盒内旋转驱动轴损坏,请勿立即拔除 UBS 2.0 电源线。首先选用计 算机桌面上的硬件移除程序,显示安全移除全硬件后,再将 HE-3 硬盘盒移出。

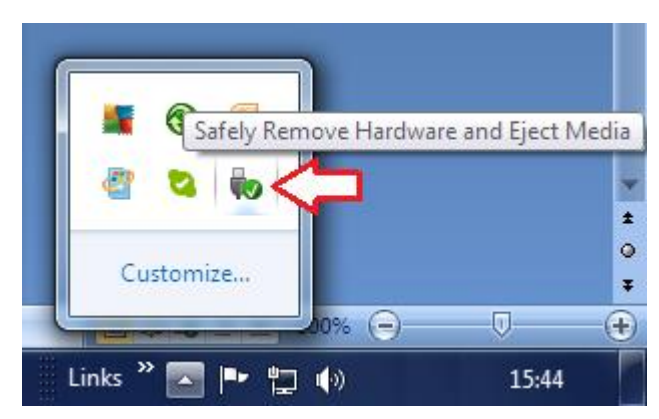

**Windows 7 Apple Mac OSX**

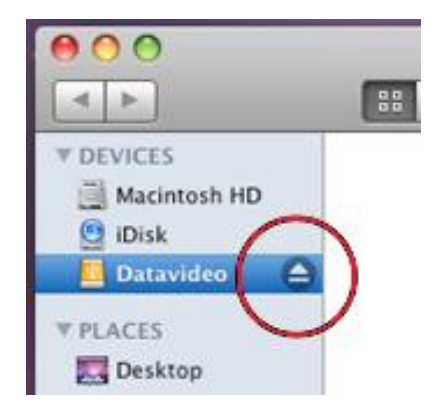

Windows计算机的右下角工具栏通常会显示一个UBS符号,让用户方便移除硬件设备。Mac 计算机会显示硬件设备退出符号,让用户方便移除硬件设备。

## <span id="page-34-0"></span>**韧件更新**

洋铭科技会不定时通过更新韧件加入新功能或解决已知产品问题。客户可自行下载韧件更新 您的 HDR-70 或联络当地经销商寻求协助。

接下来的章节叙述完整的韧件更新流程,**大约需要几分钟的时间完成**。您现有的 HDR-70 设 置并不会在韧件更新过程当中被更改,而一旦开始更新**应避免任意中断更新**而造成机器当机。

#### **更新韧件:**

1. 先检查韧件版本

按下 **MENU** 键,之后按 **NEXT** 键搜寻 **TOOL** 并按下 **ENTER** 进入 **TOOL** 菜单。

在 **TOOL** 菜单浏览至 **FIRMWARE REVISION** 选项,按下 **ENTER** 可显示目前韧件版本。

- **CODEC** 版本号若开头为 **FFF**,请洽询原厂客服人员或所购买设备之经销商联络更新事宜。
- **CODEC** 版本号若开头为 **130**,请依照以下步骤进行韧件更新即可。
- 2. 请至官网下载最新的韧件到计算机

[www.datavideo.com.tw/](http://www.datavideo.com.tw/) → 产品信息 → 录像机 → HDR-60/70 → 资料下载 → 最新韧件 下载

解压缩之后在 **Disk Update** 文件夹有 2 个 bin 文件:

- 若 CODEC 版本**不是** D10B,请选择文件 **HDR70\_flash\_C3DB\_host\_C215\_codec\_C4\_ifpga\_32\_ALL.bin** 更新韧件。
- 若 CODEC 版本是 D10B,请选择文件

**HDR70\_flash\_C3DB\_host\_C215\_codec\_C4\_ifpga\_32\_no\_NTT.bin** 更新韧件。

3. 通过 USB 线将 HDR-60/70 的硬盘(**HE-3**)连接到计算机

4. 将韧件更新文件复制到 HDR-60/70 的硬盘之前,请先将文件名更改为 **flash.bin\***。

5. 硬盘重新放入到 HDR-60/70,并按 **MENU TOOL UPGRADE FIRMWARE** 开始进 行更新。

6. 更新完成后请对照机器上的 **REC**、**CODEC** 和 **HOST REV** 版号是否与 Release Notes 内 所记载的版号一致,若一致即完成更新。

\*韧件更新完成之后,文件应完全自硬盘删除,以避免 HDR-60/70 使用时产生错误。

## <span id="page-35-0"></span>**设置提醒(Buzzer)**

使用 LCD 选设路径[MENU] > SET UP > SYSTEM SET UP > SET BUZZER

开启或选择此设置后,若 HDR-70 中检测到「不可恢复」错误时会提醒用户。

## <span id="page-35-1"></span>**设置长时间停止(Long Time Stop)**

使用 LCD 选设路径[MENU] > SET UP > SYSTEM SET UP > SET LONGTIME STOP

此设置会更改停上按键的操作。当启动或选择时,前面板的 STOP 按键必须长按住才能停止 正在进行的录制或回放。当用户在操作前面板时,这可避免不小心碰触到停止的动作机会。

## <span id="page-35-2"></span>**日期及时间设置(Date & Time)**

使用 LCD 选设路径[MENU] > SET UP > SYSTEM SET UP > DATE & TIME SET UP

当采用此菜单选项时,日期和时间数据会被记载到录像文件中。

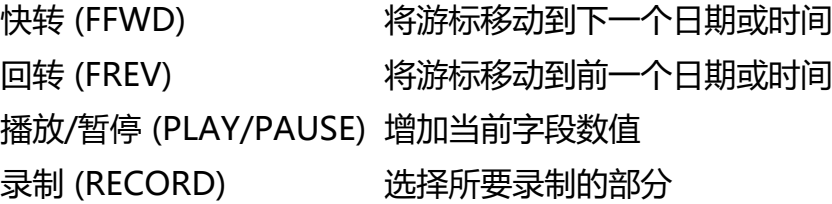

完成后, 选择[MENU]退出

## <span id="page-35-3"></span>**设置远程界面(Remote Interface)**

通过 LCD MENU 路径选择以下远程界面的设置

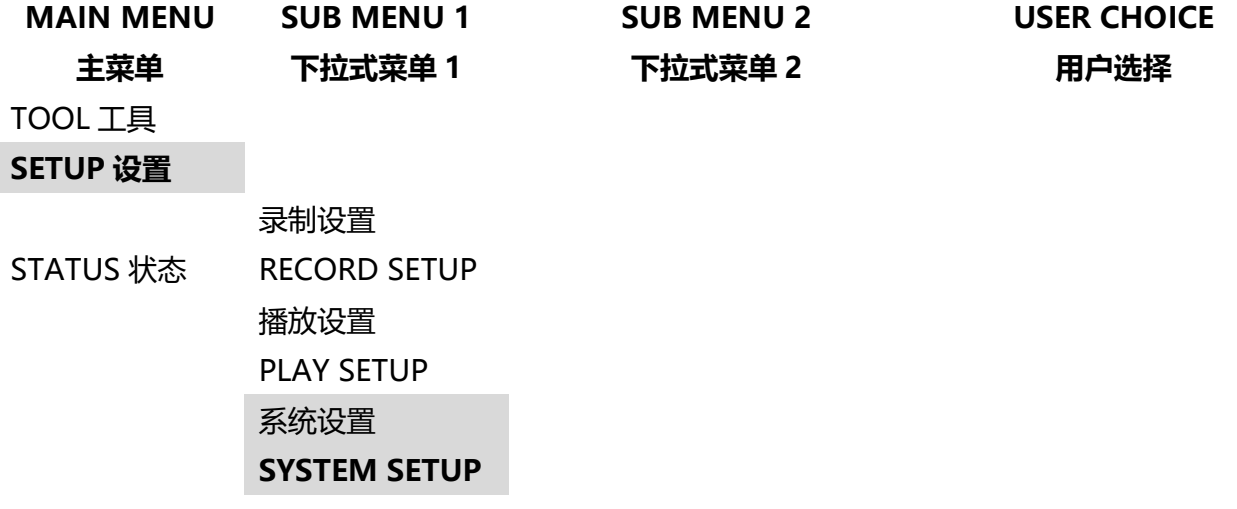

#### 存储设置 SAVE SETUP 设置音频监视 SET AUDIO MONITOR 存取设置 RECALL SETUP 选择音频来源 SELECT AUDIO SOURCE 设置时间码 SET TIME CODE 设置 GPI SET GPI 被选设的选项旁应有星号[\*] **设置远程界面 SET REMOTE INTERFACE RS232 或 RS422** 设置提醒 SET BUZZER 设置长时间停止 SET LONG TIME STOP 日期及时间设置 DATE & TIME SET UP

## <span id="page-37-0"></span>**RS-232 控制指令集**

## <span id="page-37-1"></span>**联机脚位定义**

连接接口:9 pin D-Sub 母接头连接 9 pin D-Sub 母接头

下表为控制端和录像机的脚位定义:

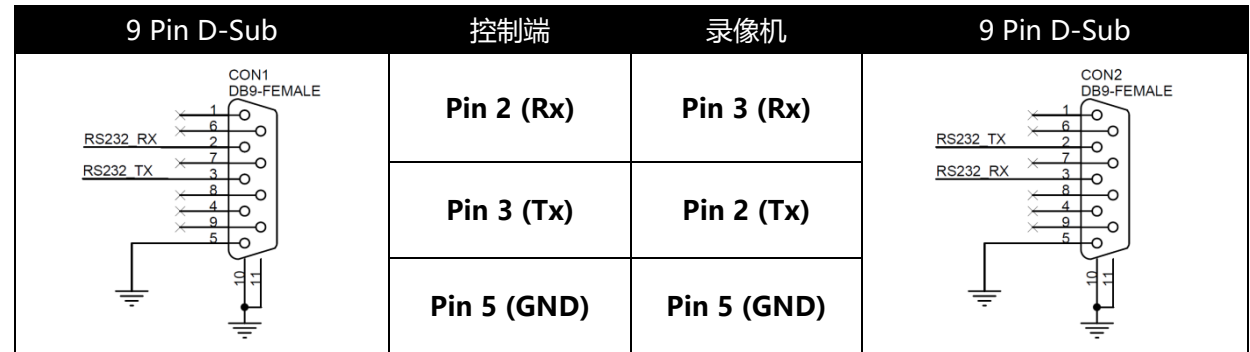

## <span id="page-37-2"></span>**通讯端口设置**

**模式:** 无同步 **位组长度:** 1 起始位 + 8 数据位 + 1 奇偶校验位 + 1 停止位 **数据传输率:** 38,400 Baud **同位检查:** 奇同位

## <span id="page-37-3"></span>**指令格式**

CMD1, CMD2, Data bytes …., Checksum byte

指令由 2 个字节 CMD1 和 CMD2、可变的数据数据长度(0 到 15 字节)和检查总和 (Checksum)。检查总和字节为前面字节的 modulo 256 校验和。CMD1 字节的最高有效半 字节代表指令群组。最低有效半字节代表 CMD2 字节之后的数据数据长度。

## <span id="page-37-4"></span>**指令码**

CMD1, CMD2, Data bytes …., Checksum byte

回应: ACK [10h, 01h, 11h]

除了 Sense 指令,若检查总和为有效总和,设备会通过传送一个 3 字节 Acknowledge (ACK) 封包响应所收到的所有指令。若检查总和为无效总和,录像机则会对该指令不予理会。 大部份的指令会于 8 毫秒内收到响应。但是从 IDLE 状态所发送的 PLAY 指令则会有高达 700 毫秒的响应延迟。在这段工作时间,所有指令都会被忽略。

### <span id="page-38-0"></span>**指令表**

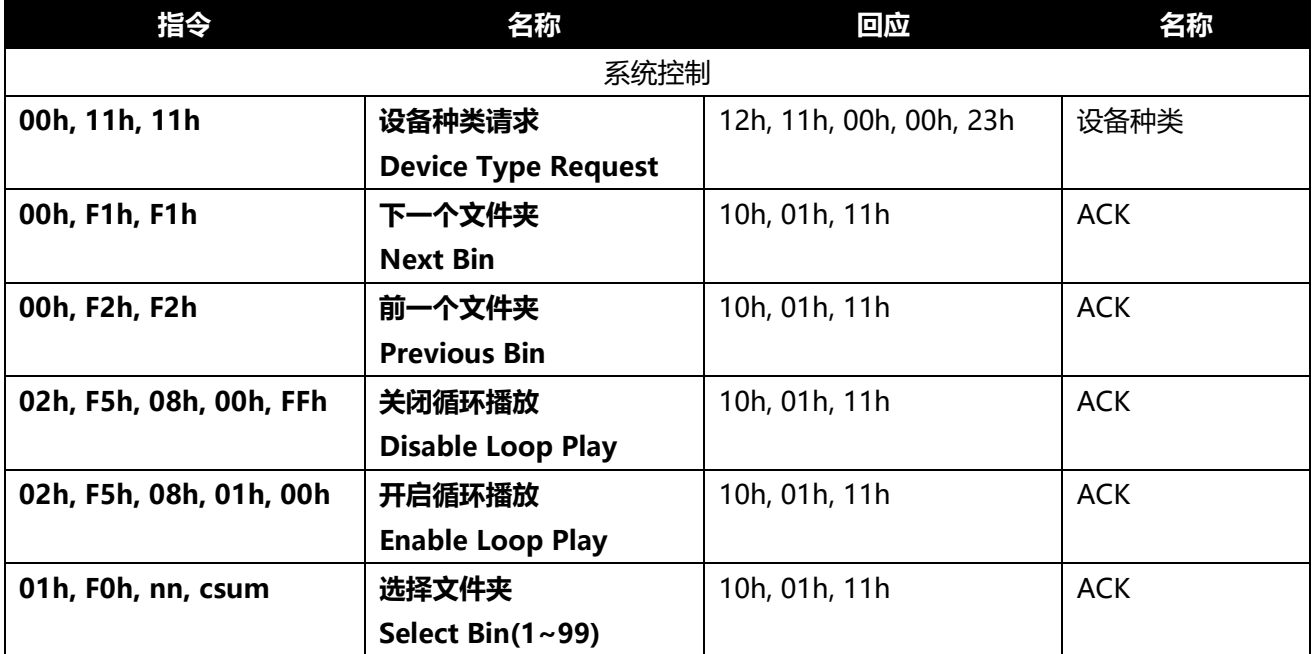

#### <span id="page-38-1"></span>**系统控制**

#### **00h, 11h 设备类型请求(Device Type Request)**

响应是 00,00 表示快速获取

#### **00h, F1h 下一个文件夹(Next Bin)**

从待机状态下指令,选取下一个文件夹。若目前的文件夹为 99,下一个文件夹为 1。

#### **00h, F2h 上一个文件夹(Previous Bin)**

从待机状态下指令,选择上一个文件夹。若目前的文件夹是 1,下一个文件夹为 99。

### **02h, F5h, 08h, 00h, FFh 关闭循环播放(Disable Loop Play)**

从待机状态下指令,取消循环播放。循环播放为最后一首播放完之后再从第一首开始播放直 到最后一首。

### **02h, F5h, 08h, 01h, 00h 开启循环播放(Enable Loop Play)**

从待机状态下指令,开启循环播放。循环播放为最后一首播放完之后再从第一首开始播放直 到最后一首。

### **01h, F0h, XX, csum 选择文件夹XX(Select Bin XX)**

从待机状态下指令,选择文件夹 XX。XX 介于 1 至 99 之间。错误的文件夹会被忽略。

### **02h, F3h, 01h, XX, csum 选择和删除文件夹XX(Select and Empty Bin XX)**

从待机状态下指令,选择数据 XX,并删除所有内容。XX 介于 1 至 99 之间。错误的文件夹 会被忽略。

#### <span id="page-39-0"></span>**Sense 指令**

#### **61h, 0Ch, 04h, 71h Current Time Sense**

请求时间码数据。设备响应4字节,以二进制编码十进制的时间码。第一个位为帧数,第二个 位为秒数,第三个位为分钟数,第四个位为时数。在播放的状态下,回传的时间码与正在播 放的帧有关。在录制状态下,回传的时间码代表目前录像文件夹已录制的时间。

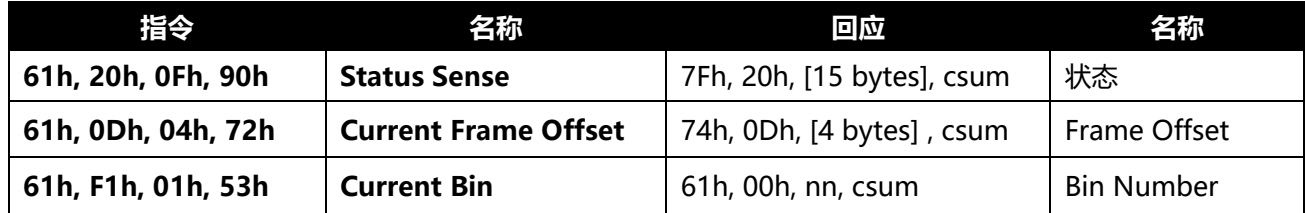

#### **24h, F1h, nn 播放帧位置号nn(Play Offset nn)**

播放帧位置号nn,nn由4个二进制编码字节组成,并从最低有效字节发送。这组指令可从 IDLE状态或任何其它PLAY状态发送。

**注意:**帧位置由帧号绝对值所表示,文件夹(bin)的第一个帧号为0。

#### **24h, F2h, nn 从指定帧位置号nn播放(Play from Offset nn)**

目前文件夹(bin)内容从帧位置号nn以1x速度播放,这组指令可从IDLE状态或任何其它PLAY 状态发送。

#### **24h, F3h, bb, nn 选择文件夹(bin)号bb及播放帧位置号nn(Select Bin and Play Offset)**

选择文件夹(bin)号bb及播放帧位置号nn,这组指令可从IDLE状态或任何其它PLAY状态发送。

## **24h, F4h, bb, nn 选择文件夹(bin)号bb及从帧位置号nn播放(Select Bin and Play from Offset)**

文件夹(bin)号bb内容以1x速度及从帧位置号nn播放,这组指令可从IDLE状态或任何其它 PLAY状态发送。

#### **24h, F5h, nn 播放至指定帧位置号nn(Play to Offset nn)**

文件夹(bin)号bb内容以1x速度及从目前的帧位置号播放,直到帧位置号nn暂停。帧位置号 nn为4字节并从最低有效字节发送。这组指令可从IDLE状态或任何其它PLAY状态发送。

## **25h, F5h, bb, nn 选择文件夹(BIN)和播放到指定位置(Select Bin and Play to Offset)** 文件夹(bin)号bb内容以1x速度及从帧位置0号播放到帧位置号nn,之后暂停。帧位置号nn为 4字节并从最低有效字节发送。这组指令可从IDLE状态或任何其它PLAY状态发送。

## **29h, F5h, bb, nn, ee 选择文件夹(BIN)和从一个指定位置播放到另一个指定位置(Select Bin and Play from Offset to Offset)**

文件夹(bin)号bb内容以1x速度及从帧位置号nn播放到帧位置号ee,之后暂停。帧位置号nn 及ee为4字节并从最低有效字节发送。

## <span id="page-40-0"></span>**传送控制**

### **20h, 00h, 20h 停止(Stop)**

主机进入待机状态。在A2D状态中,输出视频为在前面板所选的视频来源。

### **20h, 01h, 21h 播放(Play)**

目前文件夹中的内容以1x速度播放。可以从待机状态(Idle)或其他播放状态(Play)下传送指令。

#### **20h, 02h, 22h 录制(Record)**

所选的来源视频录制到目前的文件夹(bin),这组指令只能在待机状态下发送。

### **20h, 10h, 30h 前进快转(Fast Forward)**

此为一播放状态,视频最高可以32倍速速度前进快转。

#### **20h, 20h, 40h 快速倒转(Fast Rewind)**

此为一播放状态,视频最高可以32倍速速度快速倒转。

## **注意 : 当收到以下其中之一指令(JOG、VARIABLE或SHUTTLE)时,主机将会根据速度数据 进行快转或倒转。**

第一个数据字节的最高数值为80: 播放速度=10(nn/32-2)

**注意 :** 当设置 nn 到0 将会使主机暂停。

### **21h, 11h, nnh Jog Forward 慢速快转**

### **21h, 12h, nnh Variable Forward 变速快转**

## **21h, 13h, nnh Shuttle Forward 飞梭快转**

此为一播放状态,视频以指令的播放速度前进播放。**注意:将速度设置为0会使播放停止。**

### **21h, 21h, nnh Jog Reverse 慢速倒转**

### **21h, 22h, nnh Variable Reverse 变速倒转**

### **21h, 23h, nnh Shuttle Reverse 飞梭倒传**

此为一播放状态,视频以指令的播放速度倒转播放。**注意:将速度设置为0会使播放停止。**

## **21h, F0h, nnh 选择文件夹和播放(Select Bin and Play)**

从起始以1x速度播放文件夹号nn中的内容。此指令可从待机状态(Idle)或其他播放状态(Play) 下传送。

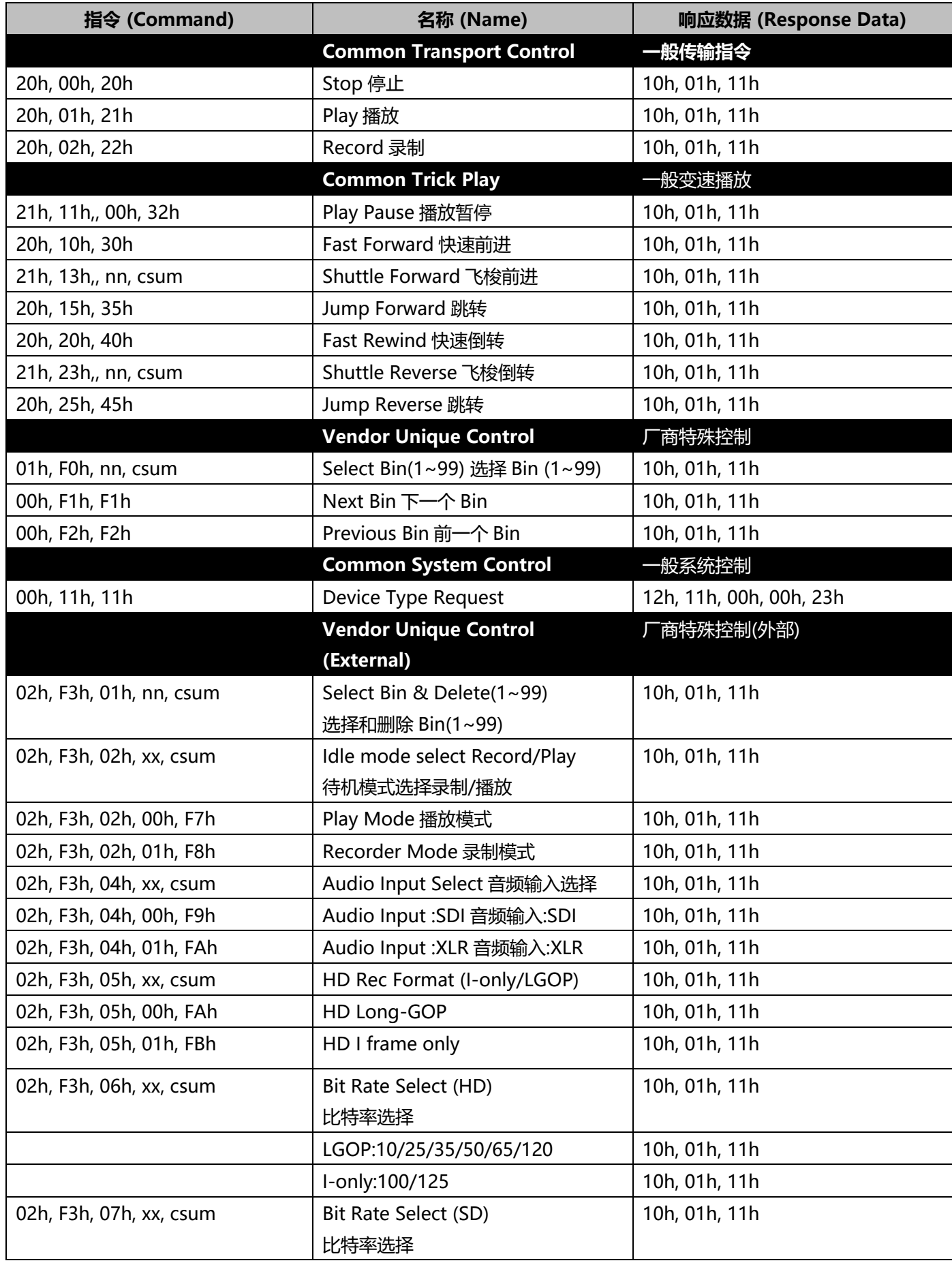

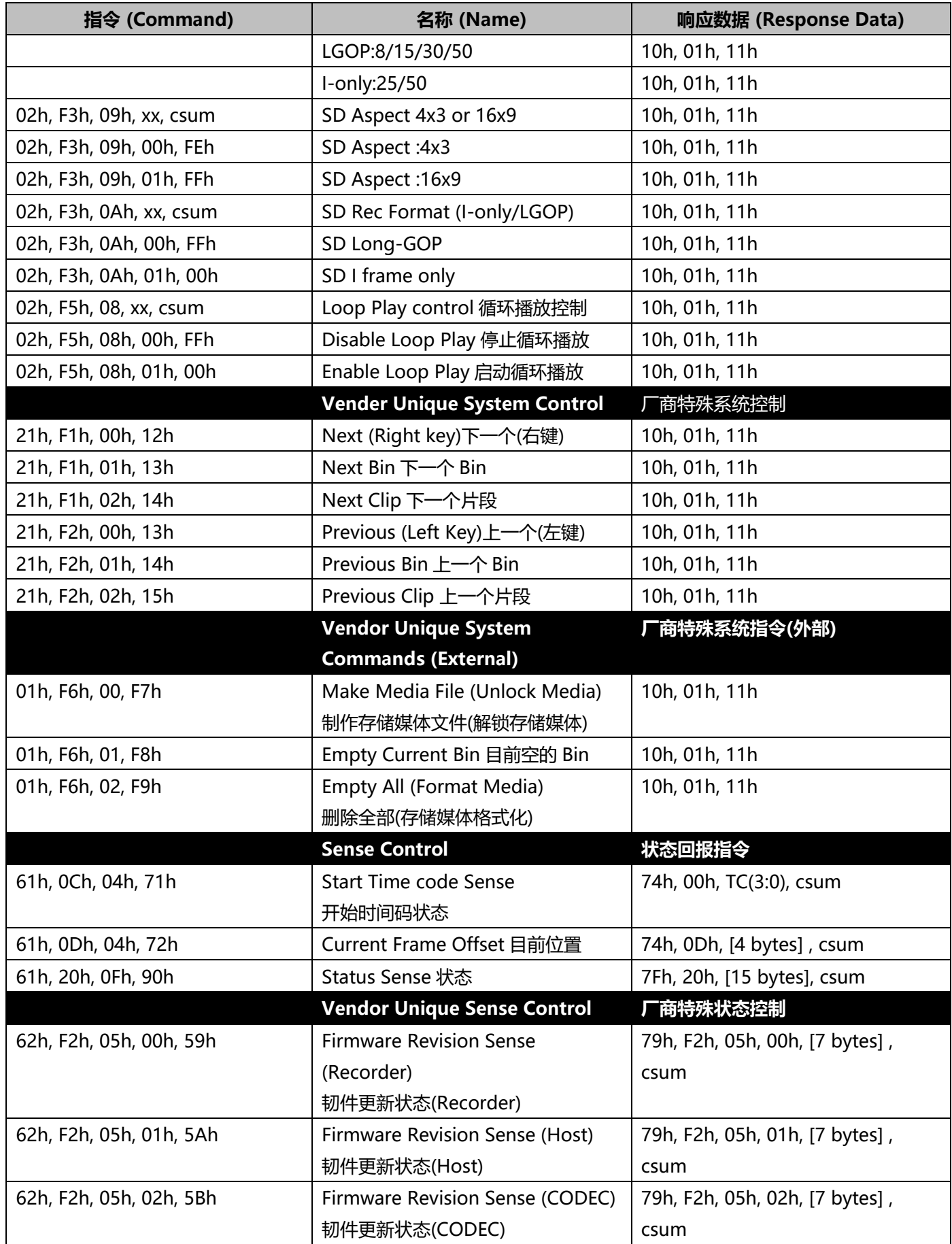

#### **3. 设备端回传数据(Return Data)**

**10h 01h : ACK**

**10h 01h csum**

当录像机设备接收到正确的控制器指令时,录像机设备会回复此 ACK 指令确认 (Acknowledgement)。

#### **11h 12h : NAK**

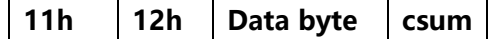

当侦测到信息通讯错误或收到未定义的指令,录像机设备会回复此NAK 指令(Not Acknowledgement)。数据字节(Data Byte)的 Bit-7 到 Bit-0 将根据内容进行设置。

[Data byte]

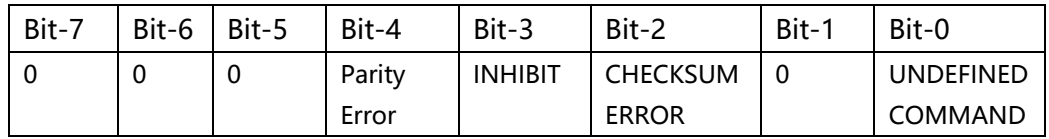

#### **12h 11h : DEVICE TYTPE**

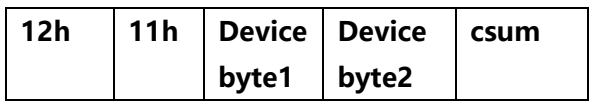

「00h, 11h: 设备类型请求(Device Type Request)」指令用于请求将 HDR-60/70 录像机定 义为设备(Device)。当设备接收到此指令时, 其会将 2 个字节的定义数据添加到 [00h, 11h: 设备类型请求(Device Type Request)」并将信息传送到控制器

HDR-60/70: 12h , 11h, 00h, 00h, csum

### **4. 设备端回传数据(Return Data)**

### **21h 13h nn csum : Shuttle Forward 飞梭前进**

#### **21h 23h nn csum : Shuttle Reverse 飞梭倒转**

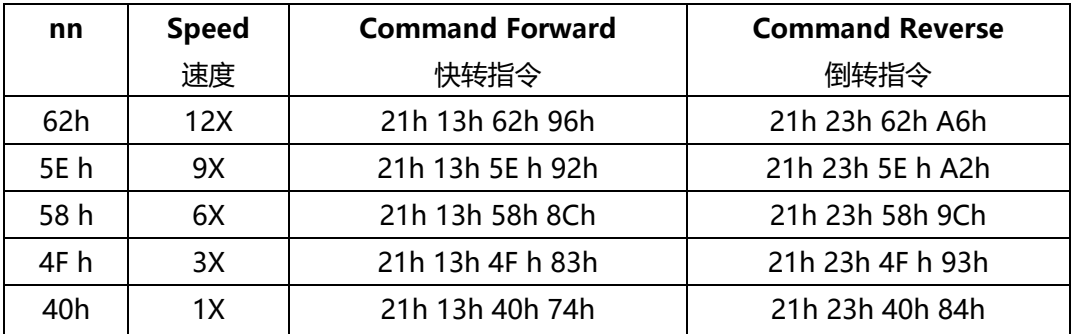

## **5. 设备端回传数据(Return Data)**

**21h, F1h, 02h, 14h : Next Clip 下一个片段**

## **21h, F2h, 02h, 15h : Previous Clip 上一个片段 注意 : 只能在播放-暂停进行片段更换**

## **6. 韧件更新状态数据(Firmware Revision Sense Data[7bytes])**

## **韧件更新状态(录像机)(Firmware Revision Sense (Recorder))**

Byte[0]: ROM Byte [1]: FW Major Byte [2]: FW Minor Byte [3]: File System Byte [4]: FPGA Byte [5]: RBF Byte [6]: ESP

## **韧件更新状态(主机)(Firmware Revision Sense (Host))**

Byte [0]: FW Major Byte [1]: FW Minor Byte [2]: Control CMD Major Byte [3]: Control CMD Minor Byte [4]: Bootloader Minor Byte [5]: 0x00 Byte [6]: 0x00

## **韧件更新状态(Codec)(Firmware Revision Sense (Codec))**

- Byte [0]: Codec Bootloader Major
- Byte [1]: Codec Bootloader Minor
- Byte [2]: Codec Host Major
- Byte [3]: Codec Host Minor
- Byte [4]: Codec Major
- Byte [5]: Codec Minor
- Byte [6]: 0x00

## **7. 状态控制指令回复(Status Sense Control Command Response Bytes)**

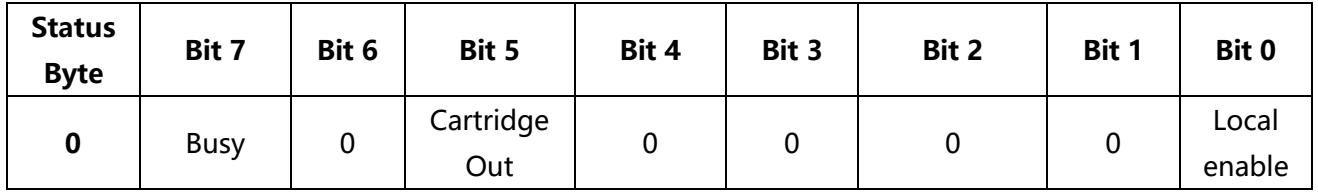

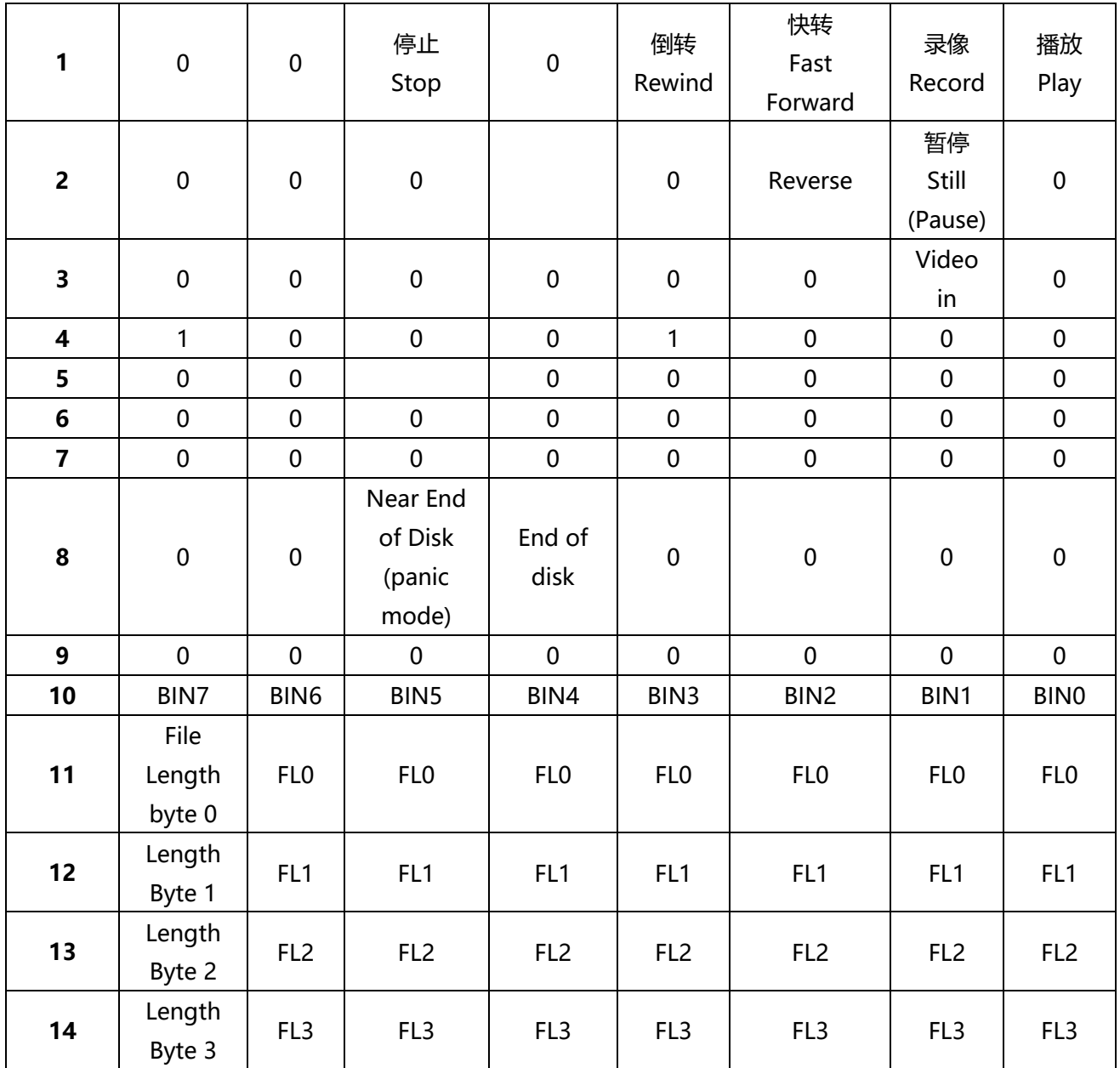

# <span id="page-46-0"></span>**尺寸与重量**

**单位:毫米**

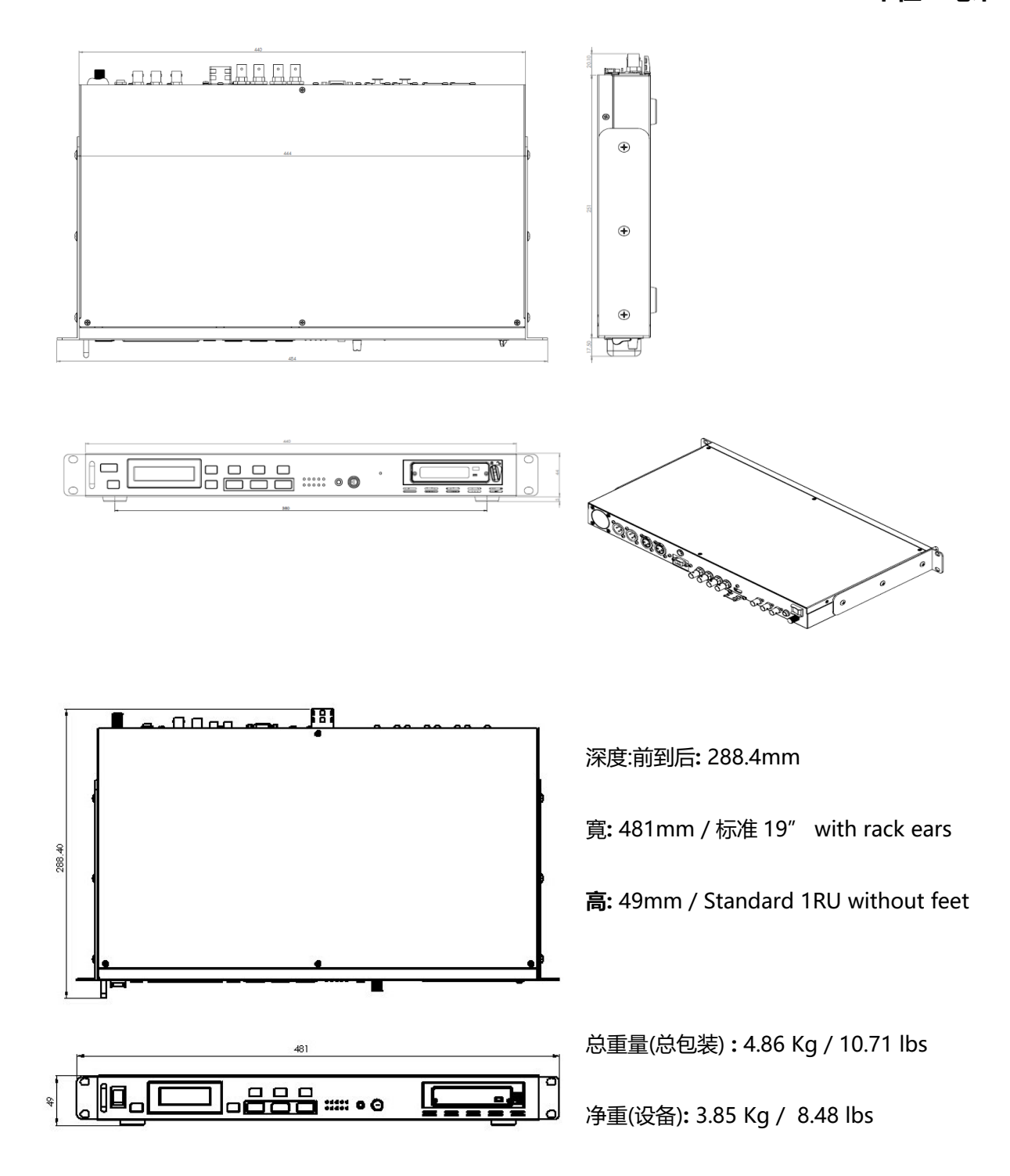

# <span id="page-47-0"></span>**产品规格**

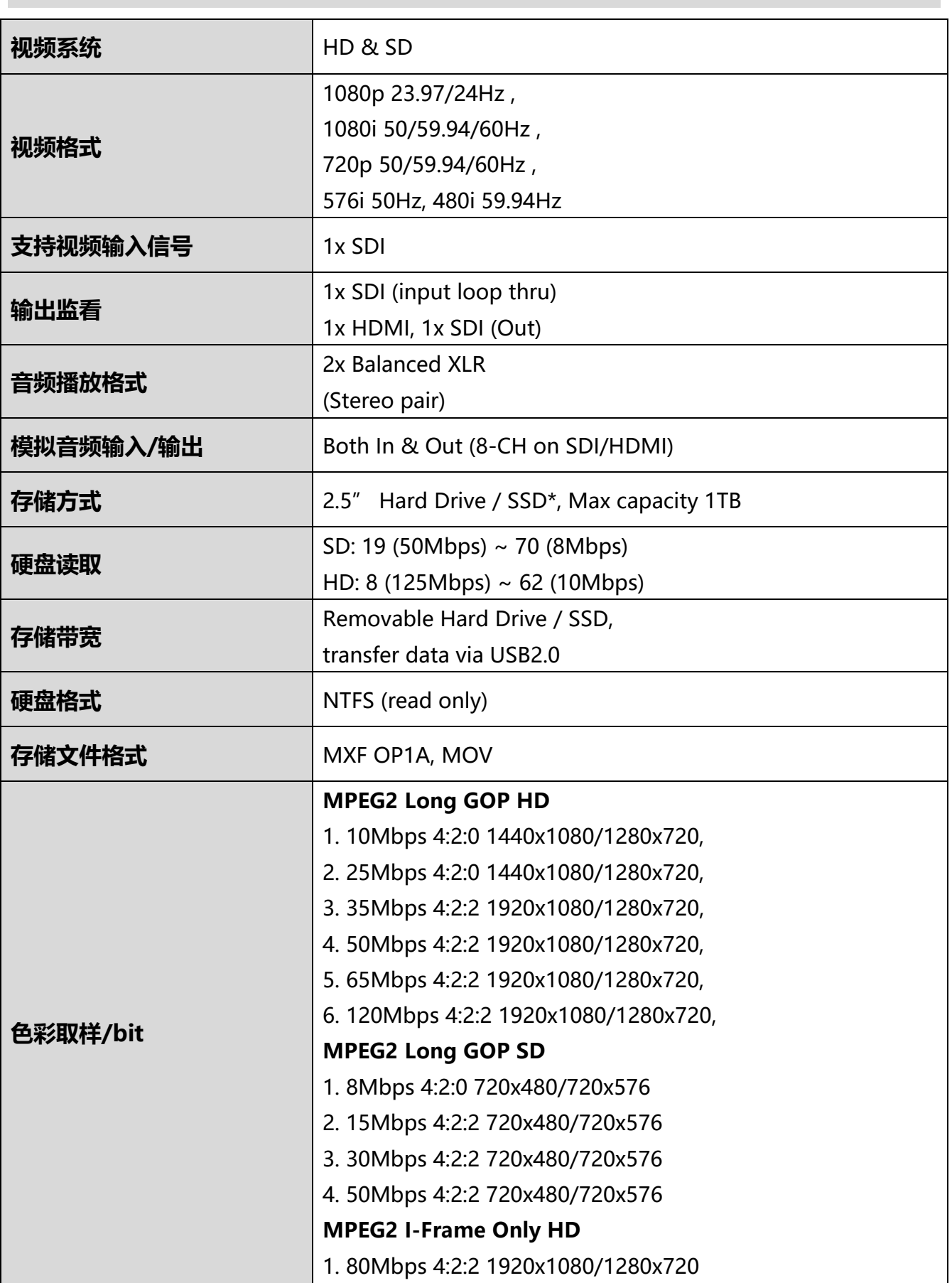

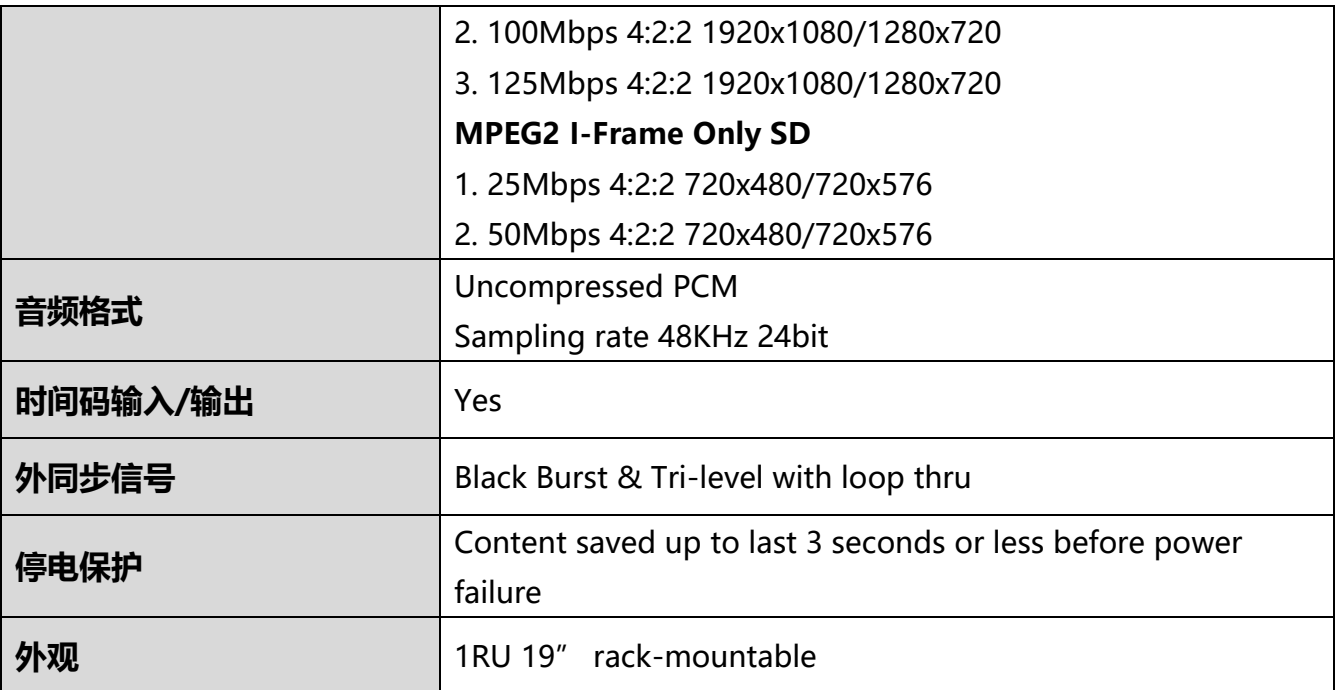

# 服务与支持

您对产品的满意是我们最大的动力。我们乐意在您安装和操作设备的过程中实时提供技术支持与 服务。如有任何疑问或需求,可登录官方网站查找 www.datavideo.cn 或联系洋铭当地分公司与 经销商进行咨询。

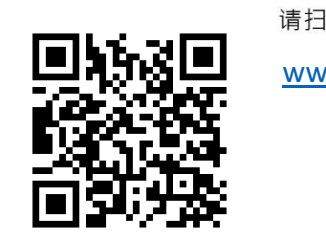

请扫描二维码查看最新版本产品说明书 [www.datavideo.cn/product/recorders/HDR-70](http://www.datavideo.cn/product/recorders/HDR-70)

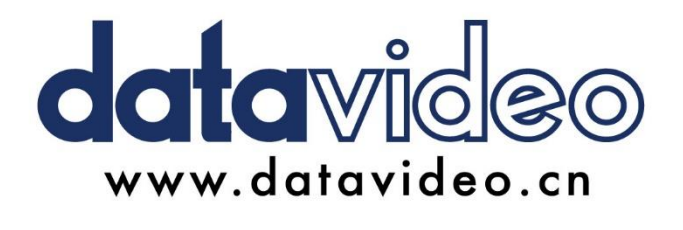

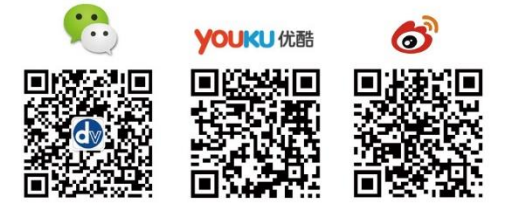

所有商标与版权内容皆为其各自所有权人之财产。上海洋铭数码科技有限公司保留所有权利。

Mar.-30.2021 Version E4